# **MANUAL DO MÓDULO GERENCIADOR INTEGRADOR SIGEPE DO e-SOCIAL**

**JULHO de 2024**

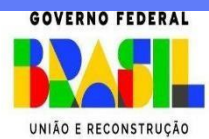

MINISTÉRIO DA GESTÃO E DA INOVAÇÃO **EM SERVIÇOS PÚBLICOS** 

**Ministra de Estado da Gestão e da Inovação em Serviços Públicos** ESTHER DWECK

**Secretário de Gestão de Pessoas - SGP**

JOSÉ CELSO CARDOSO JR.

**Diretoria de Soluções Digitais e Informações Gerenciais - DESIN**

ANTONIO FIUZA DE SOUSA LANDIM

**Coordenação Geral de Gestão da Folha e Integração de Sistemas – CGFIS**

DANIEL LOBO DE SOUZA CHOAS

**Coordenação de Soluções Digitais para o eSocial, Previdência, Consignação e Suporte a Processos de Folha de Pagamento - COSES**

WEVERSON SOARES PEREIRA

#### **Atualização e Revisão**

ANDRESSA CATTAFESTA DE OLIVEIRA

CLÁUDIA ALVES DE OLIVEIRA

LIA ACIOLI LIMA BEGNINI

NICOLLE SALES DA COSTA

**Edição e Publicação**

**Coordenação Geral de Administração, Atendimento e Documentação - CGAAD**

BRASIL. Ministério da Gestão e da Inovação em Serviços Públicos. Secretaria de Gestão de Pessoas. Manual do módulo Gerenciador Integrador SIGEPE do e-Social. Brasília, 2024.

Impresso no Brasil/ *Printed in Brazil*

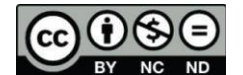

NG ND É livre a reprodução exclusivamente para fins não comerciais, desde que a fonte seja citada.

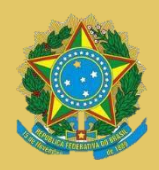

**MINISTÉRIO DA GESTÃO E DA INOVAÇÃO EM SERVIÇOS PÚBLICOS** Secretaria de Gestão de Pessoas

## **MANUAL DO MÓDULO GERENCIADOR INTEGRADOR SIGEPE DO e-SOCIAL**

**1ª EDIÇÃO**

**Brasília/DF, julho de 2024**

**MINISTÉRIODA GESTÃO E DA INOVAÇÃO EM SERVIÇOS PÚBLICOS** Secretaria de Gestão de Pessoas

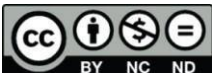

## www.gov

ND 2024, SECRETARIA DE GESTÃO DE PESSOAS NORMALIZAÇÃO  $BY$  $NC$ BIBLIOGRÁFICA. Coordenação Geral de Administração, Atendimento e Documentação do Ministério da Gestão e da Inovação em Serviços Públicos – CGAAD/MGI

#### B823m

Brasil. Ministério da Gestão e da Inovação em Serviços Públicos.

Manual do módulo Gerenciador Integrador SIGEPE do e-Social /Ministério daGestão e da Inovação em Serviços Públicos, Secretaria de Gestão de Pessoas. -- Brasília: MGI, 2024. 34p.: il.

1. SIGEPE 2. Servidor público I. e-Social

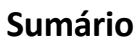

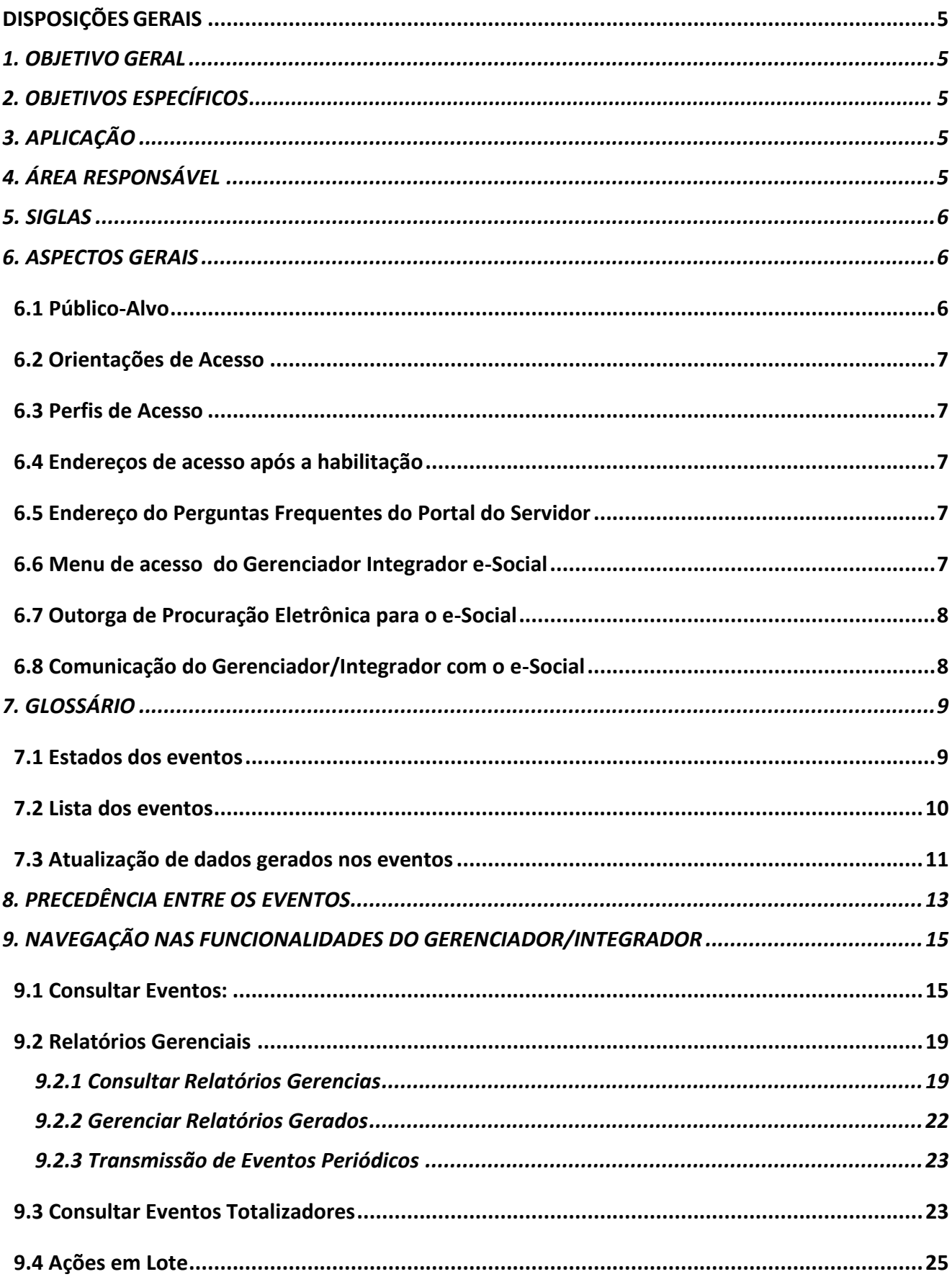

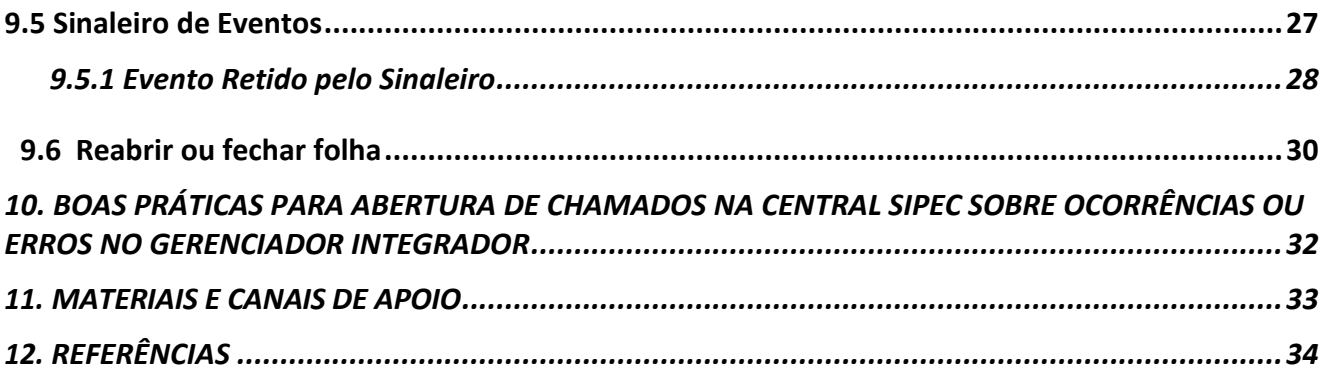

## **DISPOSIÇÕES GERAIS**

## <span id="page-6-1"></span><span id="page-6-0"></span>**1. OBJETIVO GERAL**

O objetivo deste manual é apresentar às Unidades de Gestão de Pessoas dos Órgãos o Gerenciador Integrador eSocial, que visa atender o normativo do [Decreto nº 8.373/2014,](https://www.planalto.gov.br/ccivil_03/_ato2011-2014/2014/decreto/d8373.htm) que Instituiu o Sistema de Escrituração Digital das Obrigações Fiscais, Previdenciárias e Trabalhistas (e-Social) para digitalizar e unificar o envio das informações fiscais, previdenciárias e trabalhistas das empresas, conforme Cronograma de Implantação do Grupo 4 - órgãos públicos e organizações internacionais, previto na [Portaria Conjunta SERFB/SEPRT/ME nº 71, de 29 de junho de 2021](https://www.gov.br/previdencia/pt-br/assuntos/rpps/legislacao-dos-rpps/portarias/PortariaConjuntaSEPRTRFBMEde29jun2021atualizadaem20abr2022.pdf) e Portaria Conjunta MTP/RFB/ME [nº 2, de 19 de abril de 2022.](https://www.in.gov.br/en/web/dou/-/portaria-conjunta-mtp/rfb/me-n-2-de-19-de-abril-de-2022-394209292)

Para informações detalhadas sobre o Ambiente Geral do e-Social recomenda-se a leitura do Manual de Orientação do eSocial (MOS) disponível no Portal oficial do Governo Federal [\(https://www.gov.br/esocial/pt-br/\)](https://www.gov.br/esocial/pt-br/).

## <span id="page-6-2"></span>**2. OBJETIVOS ESPECÍFICOS**

O Gerenciador Integrador eSocial, ferramenta desenvolvida pelo Órgão Central do SIPEC, em parceria com o SERPRO, tem os seguintes objetivos específicos:

- a) Transmitir, de forma automatizada, as informações constantes nas bases de dados dos sistemas estruturantes de pessoal civil do Sipec, Siape e Sigepe, para o e-Social;
- b) Apresentar as informações enviadas ao e-Social;
- c) Exibir a situação de cada evento transmitido;
- d) Apresentar a visão geral detalhada dos problemas cadastrais ou funcionais dos servidores;
- e) Servir de apoio aos órgãos para qualificar os seus dados.

## <span id="page-6-3"></span>**3. APLICAÇÃO**

O Manual tem abrangência no âmbito das funcionalidades do módulo Gerenciador/ Integrador no Sigepe.

## <span id="page-6-4"></span>**4. ÁREA RESPONSÁVEL**

O Ministério da Gestão e da Inovação em Serviços Públicos – MGI, por meio da Secretaria de Gestão de Pessoas – SGP, é o Órgão Central do SIPEC, por intermédio da DESIN – Diretoria de Soluções Digitais, que é a responsável pela gestão e manutenção da solução do Gerenciador/Integrador do eSocial no Sigepe.

## <span id="page-7-0"></span>**5. SIGLAS**

Constam deste Manual as seguintes siglas:

- a) **CPF:** Cadastro de Pessoas Físicas;
- b) **CNPJ:** Cadastro Nacional de Pessoas Jurídicas;
- c) **MGI**: Ministério da Gestão e da Inovação em Serviços Públicos;
- d) **DESIN**: Diretoria de Soluções Digitais e Informações Gerenciais;
- e) **CGFIS**: Coordenação-Geral de Gestão da Folha e Integração de Sistemas;
- f) **CGAAD**: Coordenação Geral de Administração, Atendimento e Documentação;
- g) **MGI**: Ministério da Gestão e da Inovação em Serviços Públicos;
- h) **SGP:** Secretaria de Gestão de Pessoas;
- i) **SIAPE:** Sistema Integrado de Administração de Recursos Humanos;
- j) **SIGEPE**: Sistema de Gestão de Pessoas;
- k) **SIGAC:** Sistema de Gestão de Acesso; e
- l) **STN**: Secretaria do Tesouro Nacional.

#### <span id="page-7-1"></span>**6. ASPECTOS GERAIS**

#### <span id="page-7-2"></span>**6.1 Público-Alvo**

Os Gestores de Pessoas, Gestores Financeiros e/ou Contábeis podem acessar a solução do Gerenciador/Integrador do e-Social no Sigepe.

#### **Importante:**

- O escopo de transmissão de dados da solução Gerenciador/Integrador do eSocial é restrito ao que está na base de dados dos sistemas estruturantes de pessoal Siape e Sigepe. Portanto, outros dados que precisarem ser enviados ao eSocial e não estiverem nessas bases deverão ser informados diretamente pelos órgãos.
- A decisão sobre qual área será responsável para executar tais ações é de competência exclusiva de cada órgão considerando sua gestão interna;
- As empresas públicas que estão na base Siape deverão transmitir as informações por meio de solução própria;

• As soluções disponibilizadas pela Receita Federal, STN e SPREV como a DCTFWeb, EFD-REINF e o eSocial Web Geral, bem como questões relacionadas à utilização de tais soluções, são se competência dos respectivos órgãos e, portanto, não estão comtemplados na gestão do MGI.

## <span id="page-8-0"></span>**6.2 Orientações de Acesso**

#### Quem precisa acessar?

Todos os órgãos da Administração direta, indireta, autarquias e fundações públicas, com exceção das empresas públicas, que devem obter solução própria.

#### Como acessar?

Solicitar ao Gestor de Acesso Setorial (Cadastrador Parcial) perfil de acesso ao módulo "Gerenciador/Integrador e-Social". A habilitação será feita por meio do SIGAC.

#### <span id="page-8-1"></span>**6.3 Perfis de Acesso**

- **GESOC\_USUARIO**: perfil de consulta de eventos.
- **GESOC\_GESTOR**: perfil de gestão. Pode consultar, dispensar, reenviar e excluir eventos.

#### <span id="page-8-2"></span>**6.4 Endereços de acesso após a habilitação**

Link: <https://gerenciadoresocial.sigepe.gov.br/sigepe-gerenciadoresocial-web/>

#### <span id="page-8-3"></span>**6.5 Endereço do Perguntas Frequentes do Portal do Servidor**

Link: <https://www.gov.br/servidor/pt-br/acesso-a-informacao/faq/e-social/>

#### <span id="page-8-4"></span>**6.6 Menu de acesso do Gerenciador Integrador e-Social**

No SIGEPE, ir em **Área de Trabalho do Gestor > Gestão de Pessoas > Gerenciador/Integrador e-Social**

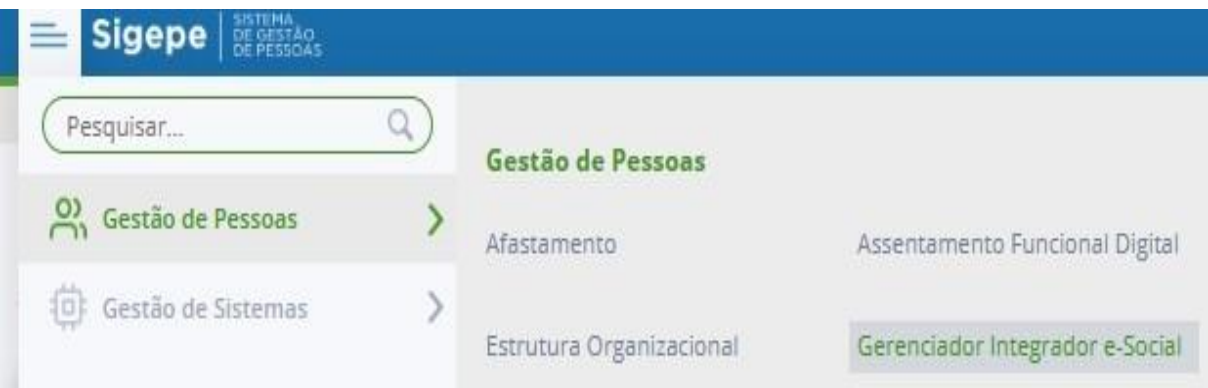

## <span id="page-9-0"></span>**6.7 Outorga de Procuração Eletrônica para o e-Social**

É necessário que seja outorgada procuração do órgão para quem for acessar o sistema Web do e-Social (de um CNPJ para um CPF). As instruções para solicitar acesso estão divulgadas no COMUNICA 562437/2020 e disponíveis no link [https://www.gov.br/esocial/pt-br/acesso-ao](https://www.gov.br/esocial/pt-br/acesso-ao-sistema/orientacoes-assinatura-digital-e-procuracao-eletronica)[sistema/orientacoes-assinatura-digital-e-procuracao-eletronica](https://www.gov.br/esocial/pt-br/acesso-ao-sistema/orientacoes-assinatura-digital-e-procuracao-eletronica)

#### <span id="page-9-1"></span>**6.8 Comunicação do Gerenciador/Integrador com o e-Social**

A comunicação das bases de dados dos sistemas estruturantes de folha de pagamento do Sipec com o e-Social se dá por meio de webservice (canal de envio dos arquivos XML), obrigatoriamente com utilização de certificado digital e obtendo um recibo de entrega (comprovante), conforme demonstrado no fluxo abaixo:

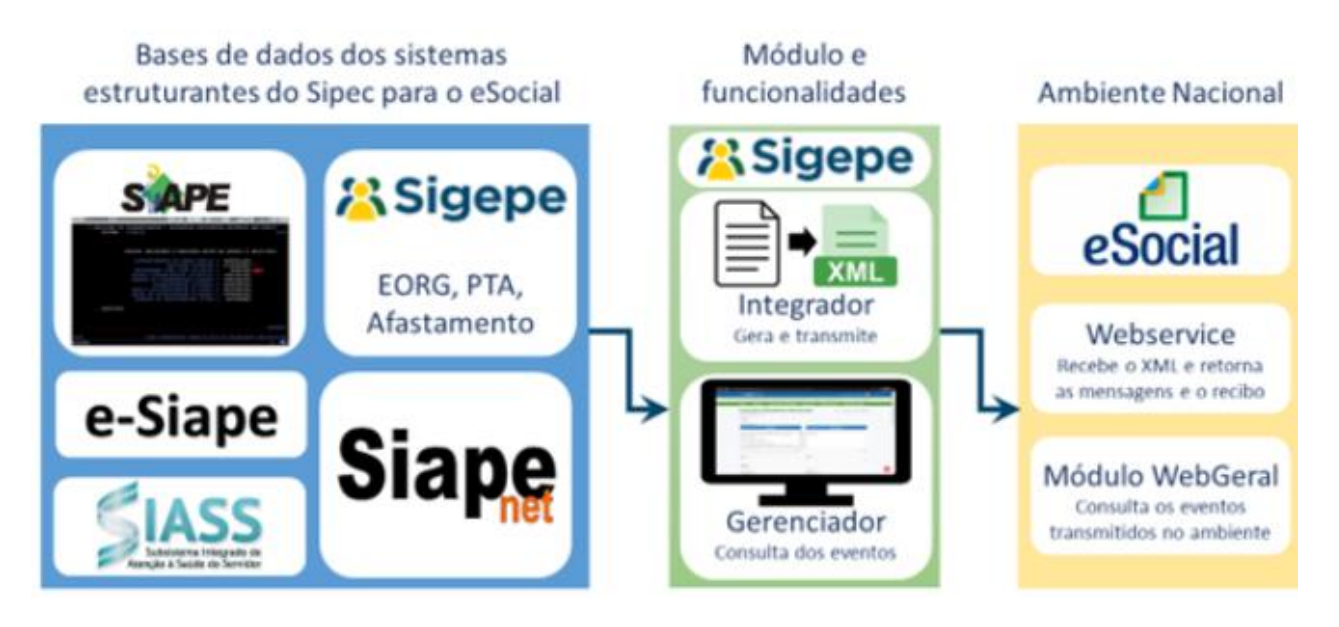

O fluxo que o Gerenciador/Integrador percorre consiste em:

- O declarante, que no caso, é representado por cada órgão da Administração sob um CNPJ, por meio de suas rotinas nos sistemas estruturantes de gestão de pessoas, gera um arquivo eletrônico no formato XML, contendo as informações previstas nos leiautes, assina-o digitalmente e o transforma em um documento eletrônico nos termos da legislação, assim, se objetiva garantir a integridade dos dados e a autoria do emissor. Esse arquivo eletrônico é transmitido pela Internet para o Ambiente Nacional do e-Social. Após verificar a integridade formal do documento recebido, o e-Social emite o protocolo de status de envio e encaminha ao declarante.
	- No momento da transmissão, o Ambiente Nacional do e-Social retorna o protocolo de envio ao Gerenciador/Integrador. O protocolo de envio é uma informação transitória, indicando que um lote de evento(s) foi transmitido ao Ambiente Nacional do e-Social e que serão aplicadas as correspondentes validações.

• Após a realização das validações, o e-Social retorna o recibo de entrega ou mensagem de erro.

Portanto, o recibo de entrega só é emitido após o evento ser validado e recepcionado pelo Ambiente Nacional do e-Social.

O efetivo cumprimento da obrigação de prestar informação se dá com a emissão do recibo de entrega. O número do recibo de entrega é a referência a ser utilizada em eventuais retificações ou exclusões.

## <span id="page-10-0"></span>**7. GLOSSÁRIO**

Os termos utilizados neste manual estão baseados nas seguintes definições:

## <span id="page-10-1"></span>**7.1 Estados dos eventos**

- a. **Aceito**: significa que o evento foi aceito pelo e-Social. Este status ocorre quando o arquivo é enviado para o e-Social e esse devolve um recibo informando que o arquivo foi aceito;
- b. Aceito aguardando processamento da retificação: situação temporária que ocorre quando um evento é retificado.

Exemplo: S-2200 aceito. A trabalhadora se casou e assumiu o sobrenome do marido. Para ser feita essa alteração, deve ser enviado o evento S-2205 com indicativo de retificação do S-2200 do arquivo original, assim contendo todas as informações cadastrais do evento.

- c. **Aceito com advertências**: significa que o evento foi aceito pelo e-Social, porém apresenta alguma mensagem de advertência, mas não provoca a rejeição do arquivo.
- d. **Aceito marcado para exclusão**: situação temporária. Um evento que foi aceito, mas por algum motivo será excluído da base do e-Social.

Exemplo: evento S-1200 aceito. Em seguida outro evento S-3000 é enviado para que o S-1200 seja excluído. O evento S-1200 fica com esse estado até que seja efetivamente excluído. Se o S-3000 for rejeitado o S-1200 volta para o estado "Aceito".

e. **Criado e assinado - aguardando análise de retenção:** situação transitória até que se conclua a transmissão.

Exemplo: um servidor tem o seu provimento efetivado no Siape. Em seguida, conforme os horários agendados, o Siape envia um conjunto de dados e o Integrador gera o evento a ser transmitido para o e-Social. Nesse momento, o evento gerado pelo Integrador assume esse estado.

f. **Criado e assinado – retido**: o Integrador avalia as regras de precedência relacionados ao evento a ser transmitido e verifica se existe um evento retentor que impede a sua transmissão para o e-Social. O evento retido (S-2200) move-se automaticamente no fluxo assim que o retentor (S-1000 ou S-1005) for aceito.

Exemplo: na transmissão do S-2200 o Integrador avalia os eventos S-1000 e S-1005 do servidor vinculado ao evento não periódico. Se houver uma pendência, o evento S-2200 assume esse estado.

9 ∏≣]

- g. **Criado e assinado**: significa que o evento não possui pendências e vai tramitar automaticamente do Integrador para o e-Social conforme programação. O evento aguarda o agendamento de transmissão automática que ocorre a cada 15 minutos aproximadamente.
- h. **Criado e assinado prioritário**: Evento gerado que ignora o sinaleiro de eventos. O sinaleiro foi criado para permitir que os eventos periódicos sejam processados sem que haja outros tipos de eventos (de tabela ou não periódicos) interferindo na transmissão desses eventos. Esse estado serve para permitir que o evento rejeitado possa ter o seu problema resolvido por outro que "fura" a fila de transmissão de eventos.

Exemplo: evento S-1200 fica como criado e assinado porque o seu S-2200 está rejeitado. O usuário realiza a correção no Siape e é gerado um novo evento S-2200. O antigo fica substituído e o novo que veio para corrigir o problema fica como "Criado e Assinado Prioritário".

- i. **Dispensado**: Evento que foi rejeitado e em seguida foi dispensado no gerenciador por meio do botão dispensar;
- j. **Em Lote para Envio**: É um estado do lote e não do evento. Depois que o evento é criado e assinado, ele entra dentro de um pacote (até 50 eventos) a ser enviado para o eSocial;
- k. **Enviado**: Após o arquivo ter sido criado e assinado, ele é enviado para o eSocial;
- l. **Excluído**: Evento que foi de fato excluído da base do eSocial;
- m. **Rejeitado marcado para reenvio**: Evento que foi rejeitado pelo e-Social e reenviado no Gerenciador por meio do botão reenviar;
- n. **Retificado**: Significa que houve uma substituição de determinada informação e que essa nova informação valerá para todo o período anterior. É diferente de alteração em que a informação só valerá a partir da data de alteração;
- o. **Substituído**: Significa que o evento foi substituído por outro evento. Esse novo evento é o que deve ser considerado.

## <span id="page-11-0"></span>**7.2 Lista dos eventos**

**Evento Inicial**

- S-1000 Informações do Empregador/Contribuinte/Órgão Público **Eventos de Tabela**
- S-1005 Tabela de Estabelecimentos, Obras ou Unidades de Órgãos Públicos
- S-1010 Tabela de Rubricas
- S-1020 Tabela de Lotações Tributárias **Eventos Não-Periódicos**
- S-2200 Cadastramento Inicial do Vínculo e Admissão/Ingresso de Trabalhador
- S-2205 Alteração de Dados Cadastrais do Trabalhador
- S-2206 Alteração de Contrato de Trabalho
- S-2220 Monitoramento da Saúde do Trabalhador
- S-2230 Afastamento Temporário
- S-2231 Cessão/Exercício em Outro Órgão
- S-2240 Condições Ambientais do Trabalho Fatores de Risco
- S-2298 Reintegração
- S-2299 Desligamento
- S-2300 Trabalhador Sem Vínculo de Emprego/Estatutário Início
- S-2306 Trabalhador Sem Vínculo de Emprego/Estatutário Alteração Contratual
- S-2399 Trabalhador Sem Vínculo de Emprego/Estatutário Término
- S-2400 Cadastro de Benefícios Previdenciários RPPS
- S-2405 Cadastro de Beneficiário Entes Públicos Alteração
- S-2410 Cadastro de Benefício Entes Públicos Início
- S-2416 Cadastro de Benefício Entes Públicos Alteração
- S-2418 Reativação de Benefício Entes Públicos
- S-2420 Cadastro de Benefício Entes Públicos Término
- S-3000 Exclusão de eventos
- S-5001 Informações das contribuições sociais por trabalhador
- S-5002 Imposto de Renda Retido na Fonte
- S-5003 Informações do FGTS por Trabalhador
- S-5011 Informações das contribuições sociais consolidadas por contribuinte
- S-5012 Informações do IRRF consolidadas por contribuinte
- S-5013 Informações do FGTS consolidadas por contribuinte **Eventos Periódicos**
- S-1200 Remuneração de trabalhador vinculado ao Regime Geral de Previd. Social
- S-1202 Remuneração de servidor vinculado a Regime Próprio de Previd. Social
- S-1207 Benefícios previdenciários RPPS
- S-1210 Pagamentos de Rendimentos do Trabalho
- S-1298 Reabertura dos Eventos Periódicos
- S-1299 Fechamento dos Eventos Periódicos

## <span id="page-12-0"></span>**7.3 Atualização de dados gerados nos eventos**

## **Sistemática de envio dos eventos para o e-Social**

- O controle do envio dos eventos para o e-Social é feito pelo Integrador;
- Os dados informados nos sistemas estruturantes de pessoal são extraídos e enviados para uma fila;
- Em seguida, o Integrador faz o envio dos eventos para o e-Social e esse retorna mensagem com o resultado do processamento.

## **Periodicidade de envio dos dados para o Integrador**

• Identificado um problema relacionado a um evento rejeitado, o gestor de pessoas deverá identificar o problema e providenciar a correção necessária da informação no Siape/Sigepe;

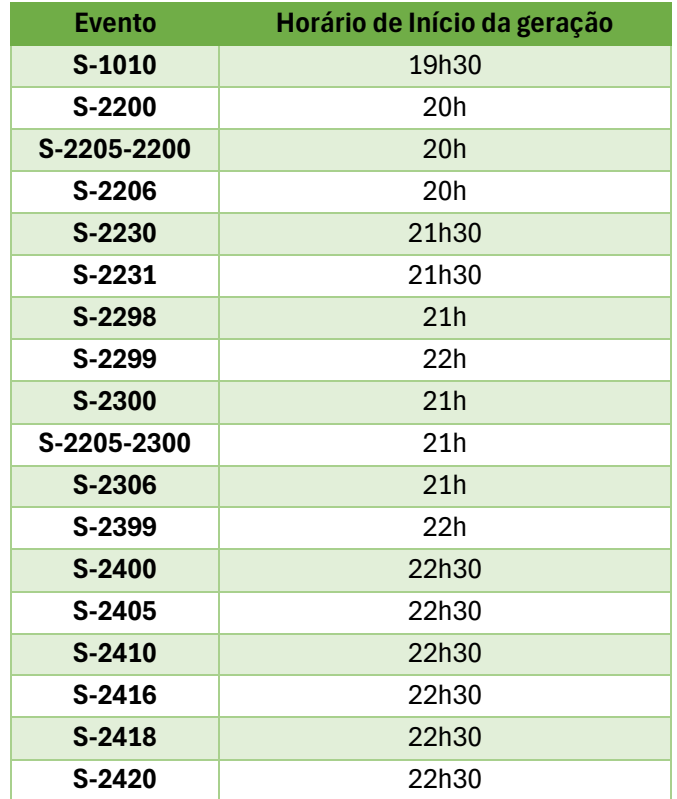

• A visualização do resultado da alteração efetuada no Siape/Sigepe deverá ocorrer de acordo com a tabela de estimativas de horários de transmissão, conforme abaixo:

**Importante:** Uma vez realizada uma atualização no Siape/Sigepe, não é necessário reenviar manualmente o evento rejeitado, pois ele é automaticamente substituído e um novo evento é enviado para o e-Social.

> • O processamento e a respectiva resposta devolutiva não ocorrem de forma instantânea, é preciso aguardar o processamento e a resposta devolutiva do sistema, que ocorrerá com base nos horários definidos acima.

## <span id="page-14-0"></span>**8.** PRECEDÊNCIA ENTRE OS EVENTOS

O e-Social foi concebido para transmitir informações agrupadas por meio de eventos, os quais devem ser encaminhados em uma sequência lógica, conforme toda a dinâmica dos registros de trabalho, desde seu início até seu término.

Essa sequência a ser observada conduz ao conceito de "empilhamento", de modo que as informações transmitidas nos eventos iniciais são usadas nos eventos seguintes e para se alterar um dado de evento antigo há que se verificar as consequências/repercussões nos eventos posteriores.

Nessa lógica, as informações relativas à identificação do órgão declarante fazem parte dos eventos iniciais e devem ser enviadas previamente à transmissão de todas as demais informações.

Do mesmo modo, as informações integrantes dos eventos de tabelas são utilizadas nos demais eventos iniciais e, também, nos eventos periódicos e não periódicos, portanto elas precisam ser enviadas logo após a transmissão das informações relativas à identificação do declarante.

Em seguida devem ser enviadas, caso existam, as informações previstas nos eventos não periódicos e, por último, as informações previstas nos eventos periódicos.

Assim, o envio dos eventos no e-Social é separado em quatro fases:

**1ª Fase - Eventos de tabela:** Esses eventos compõem a estrutura da base de dados, sendo responsáveis por uma série de informações que validam os eventos não periódicos e periódicos, e buscam otimização na geração dos arquivos e no armazenamento das informações no Ambiente Nacional do e-Social, por serem utilizadas em mais de um evento do sistema ou por se repetirem em diversas partes do leiaute dos arquivos. A perfeita manutenção dessas tabelas é fundamental para a recepção dos eventos periódicos e não periódicos e à adequada apuração das bases de cálculo e dos valores devidos de tributos e FGTS.

**2ª Fase - Eventos não periódicos:** São aqueles que não têm uma data pré-fixada para ocorrer, pois dependem de acontecimentos na relação entre o declarante e o trabalhador que influenciam no reconhecimento de direitos e no cumprimento de deveres trabalhistas, previdenciários e fiscais como, por exemplo, a admissão/ingresso de um empregado/servidor, a exposição do trabalhador a agentes nocivos e o desligamento, dentre outros. O cadastramento inicial é enviado pelo declarante (órgão) no início da implantação do e-Social, com todos os vínculos ativos, com seus dados cadastrais atualizados, e servem de base para construção do RET (Registro de Eventos Trabalhistas), o qual é utilizado para validação dos eventos de folha de pagamento e demais eventos enviados posteriormente.

**3ª Fase - Eventos periódicos:** São aqueles cuja ocorrência tem periodicidade previamente definida, compostos por informações de folha de pagamento e de apuração de outros fatos geradores de contribuições previdenciárias. Saliente-se que o e-Social recepciona e registra os fatos geradores relativos aos eventos periódicos S-1200 ou S-1202 utilizando-se do regime de competência, enquanto o evento periódico S-1210 se submete ao regime de Caixa.

**4ª Fase - Eventos de saúde e segurança do trabalho (em elaboração na solução) -** Referente ao cadastramento de laudo de saúde ocupacional de identificação dos riscos que o servidor está exposto, periodicidade, grau de exposição, dados do médico/engenheiro do trabalho que identificou os riscos, medidas de proteção adotadas (administrativas, EPC e EPI e fichas de EPI's entregues com periodicidade), exames periódicos e data de mudança de função -ASO ou equivalente (com indicação de necessidade de novo laudo para diferentes riscos ocupacionais ou indicação de eliminação dos riscos em que o servidor estava exposto).

**IMPORTANTE:** Os eventos definidos em cada fase relacionam-se com outros eventos de fases anteriores ou dentro da mesma fase.

O Ambiente Nacional do e-Social presume aberto o movimento de um período de apuração com o envio de qualquer evento periódico a ele relativo. Especificamente, em relação à Folha de Pagamento, presume-se aberto o movimento com o envio do primeiro evento S-1200, S-1202 ou S-1207. O evento S-1299 é utilizado para informar ao Ambiente Nacional do e-Social o encerramento da transmissão dos eventos periódicos de um movimento relativo à determinado período de apuração.

A aceitação do evento de fechamento (S-1299) pelo e-Social, após processadas as devidas validações, conclui a totalização das bases de cálculo contempladas naquele movimento, possibilitando a constituição dos créditos e os recolhimentos de contribuições previdenciárias do RPPS, RGPS e do FGTS, quando for o caso.

Havendo necessidade de envio de informação fora da sequência cronológica de encadeamento de eventos, devem ser observadas as regras para envio de eventos extemporâneos, conforme disposto no Manual de Orientação do e-Social (MOS) no item "15. Tratamento das inconsistências geradas pelo envio extemporâneo de eventos".

Exemplos:

- a. Para transmitir o evento S-2410 Cadastro de Benefício Entes Públicos Início, é preciso primeiro transmitir o evento S-2400 - Cadastro de Beneficiário - Entes Públicos - Início. Não faz sentido transmitir o benefício de uma aposentadoria ou pensão sem antes ter transmitido o cadastro base do aposentado ou do pensionista;
- b. Para transmitir o evento S-2200 Cadastramento Inicial do Vínculo e Admissão/Ingresso de Trabalhador, é preciso que os eventos S-1000 - Informações do Empregador/Contribuinte/Órgão Público e S-1005 - Tabela de Estabelecimentos, Obras ou Unidades de Órgãos Públicos tenham sido transmitidos e aceitos pelo eSocial.

Para representar a interdependência e o relacionamento de uma forma mais didática entre os eventos foi produzido o esquema abaixo

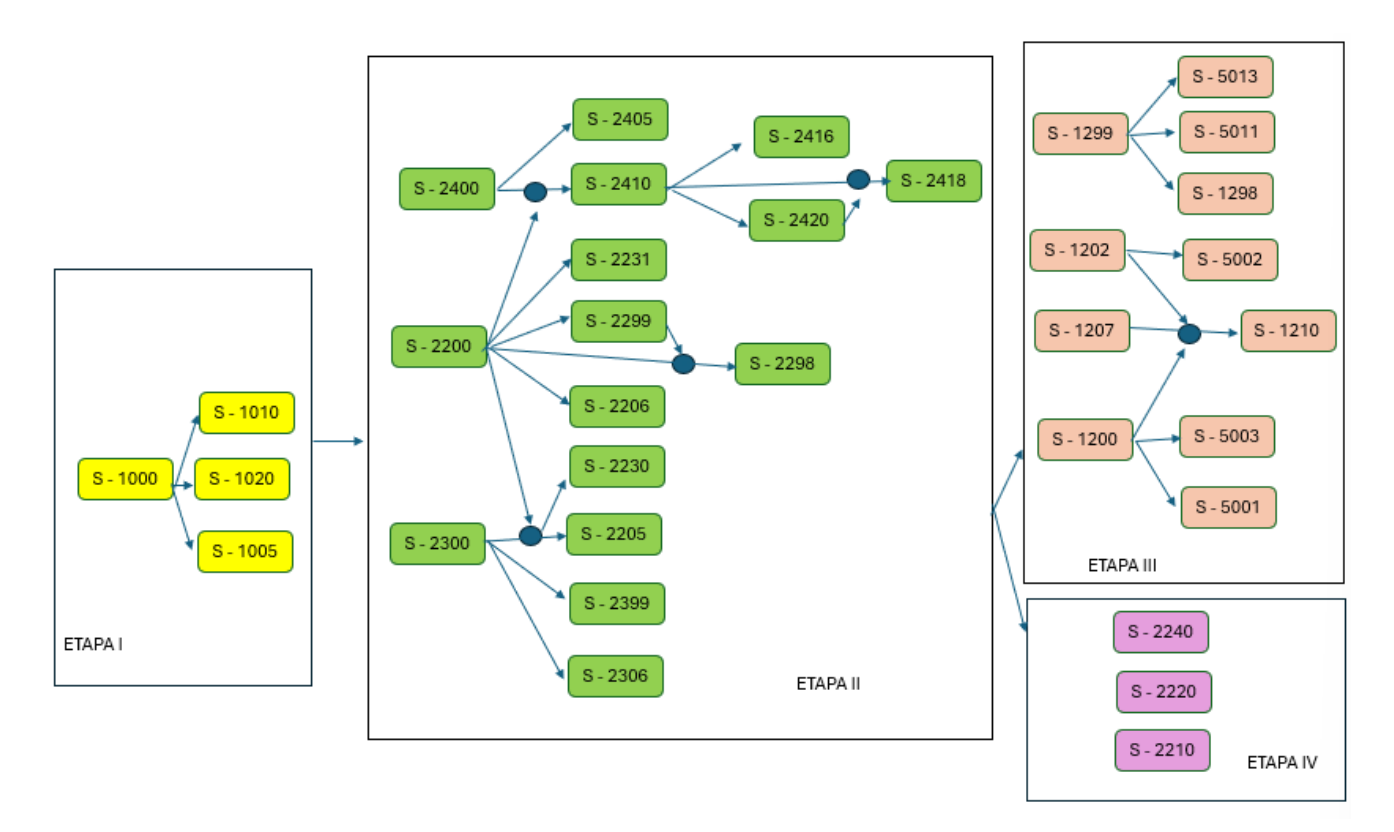

## <span id="page-16-0"></span>**9.** NAVEGAÇÃO NAS FUNCIONALIDADES DO GERENCIADOR/INTEGRADOR

#### <span id="page-16-1"></span>**9.1 Consultar Eventos:**

A consulta de eventos fornece informações detalhadas dos eventos transmitidos. Ela pode ser utilizada para visualizar os registros de forma pontual.

O período a ser indicado para a consulta não deve exceder o período de 1 (um) ano. Exemplo: 01/01/2022 – 01/01/2023.

**IMPORTANTE:** Data marco para pesquisa: 01/07/2021 (obrigatoriedade do e-Social conforme cronograma de fases)

#### Demonstração das funcionalidades:

Para acessar o menu Consultar Eventos do Gerenciador Integrador e-Social, ir em > Gerenciador/Integrador e-Social > Eventos > Consultar Eventos

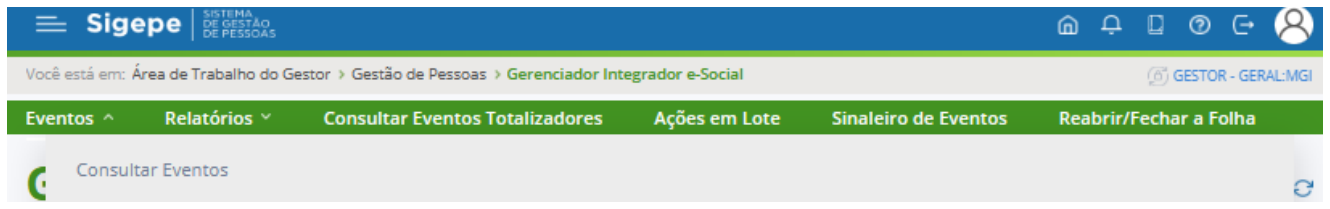

Há dois tipos de filtro para Consulta no Gerenciador Integrador e-Social:

• Tipo da Consulta: **Completo**

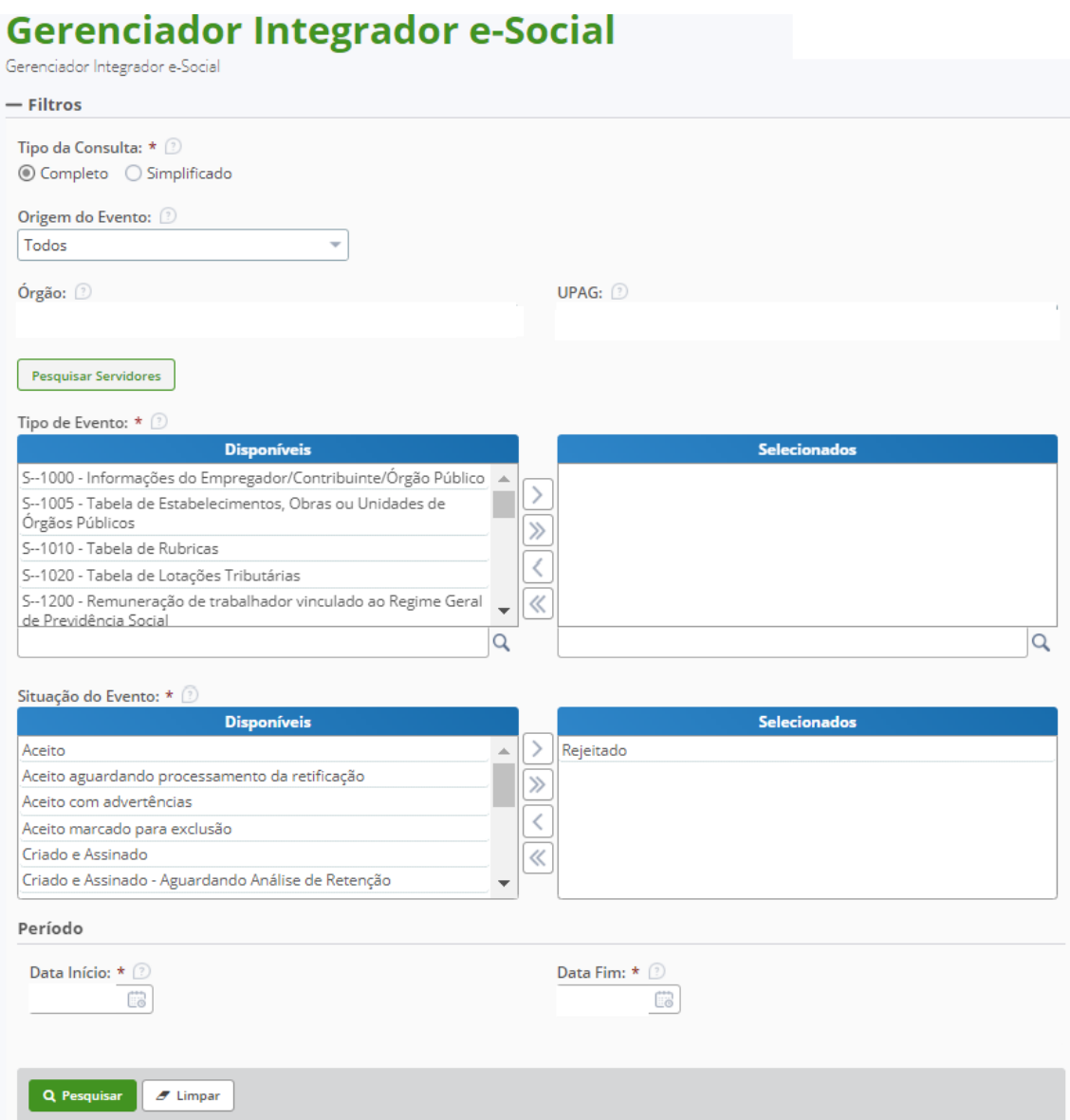

• Tipo da Consulta: **Simplificado**

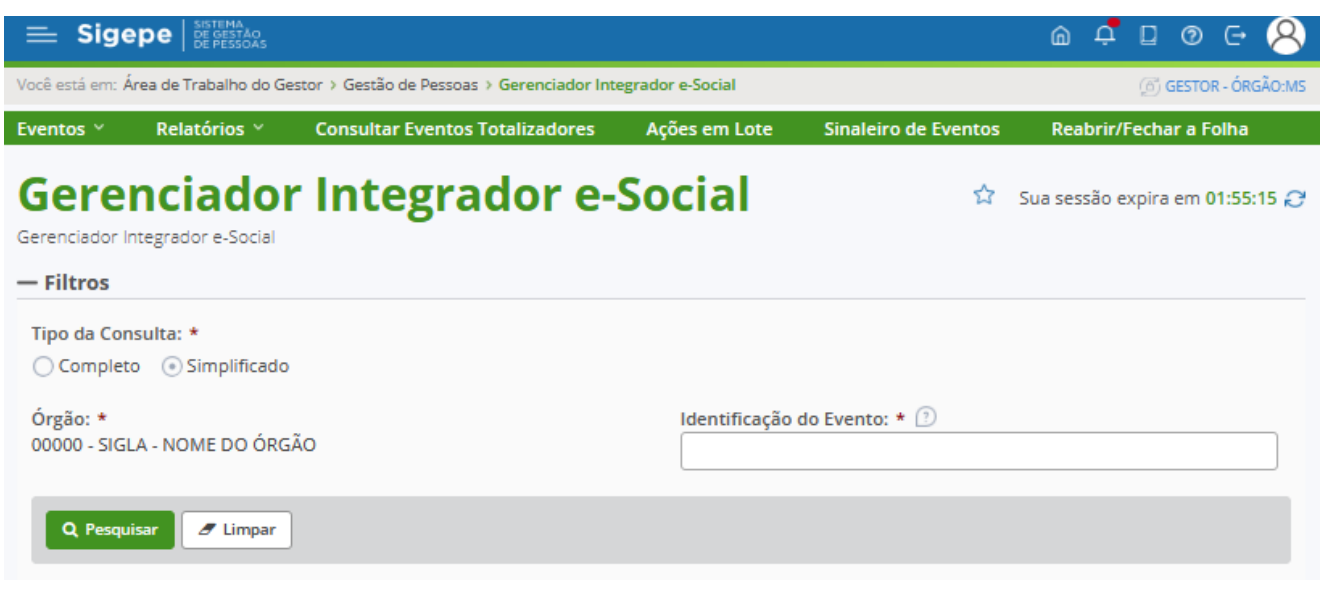

#### Botões de ação dos eventos

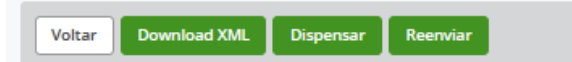

• **Download XML**: baixa o arquivo em formato XML para validação do preenchimento das tags (campos) conforme leiaute.

Dica: Para validar se um XML está no formato para ser aceito no e-Social faça o comparativo com o XML aceito de um outro servidor.

• **Dispensar evento**: dispensa o evento caso seja identificada a duplicidade ou se os dados já estiverem no Web Geral.

Dica: Dispense os eventos somente se tiver certeza de que foi aceito no e-Social em consulta no Web Geral ou após análise do Órgão Central indicando a ação em resposta a um chamado.

#### **Janela a ser preenchida com o Motivo da Dispensa**

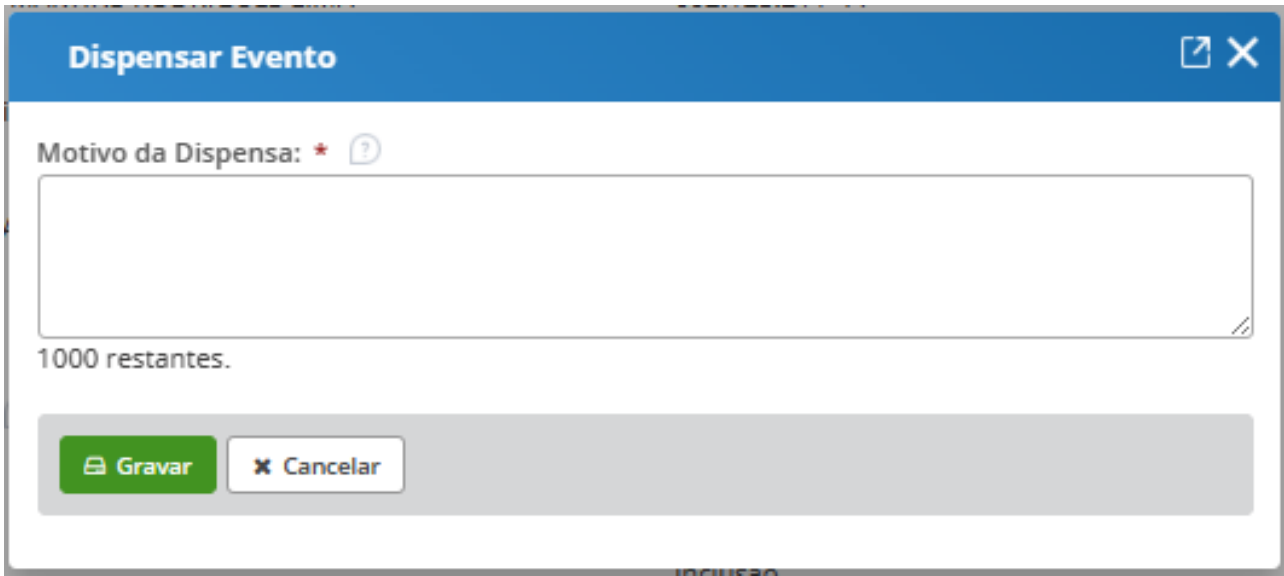

• **Reenviar evento**: a opção gera um novo evento em substituição ao anterior, e deverá aguardar o processamento do mesmo. O sistema retornará uma janela de confirmação do reenvio do evento:

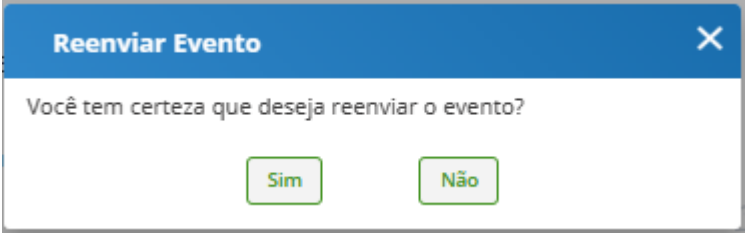

Dica: Valide se o XML está com todos os campos para ser aceito antes do reenvio. Se estiver faltando uma ou mais tags (campos), será necessária a correção nos sistemas estruturantes ou uma ação corretiva do Órgão Central deverá ser necessária.

• **Excluir evento (S-3000):** Quando um evento é enviado indevidamente e aceito no ambiente nacional no e-Social, ele poderá ser excluído por meio do envio de um evento S-3000. Essa Exclusão pode ser feita de forma individual, através do botão "Excluir" ou em bloco quando se trata de mais de um evento a ser excluído. Quando o evento S-3000 for gerado e aceito, o evento original terá sua situação alterada para "Excluído".

Dicas: Antes de excluir um evento, certifique-se de que realmente este evento deve ser excluído do e-Social. Podem ser excluídos os eventos de faixas S-1200 a S-2400, com exceção dos eventos S-1299 – Fechamento dos Eventos Periódicos e S-1298 – Reabertura dos Eventos Periódicos.

Não é possível excluir nenhum dos eventos periódicos relativos ao período de apuração fechado, ou seja, para o qual já exista evento S-1299 – Fechamento dos Eventos Periódicos, antes do envio do evento de reabertura respectivo S-1298 – Reabertura dos Eventos Periódicos - para o período de apuração.

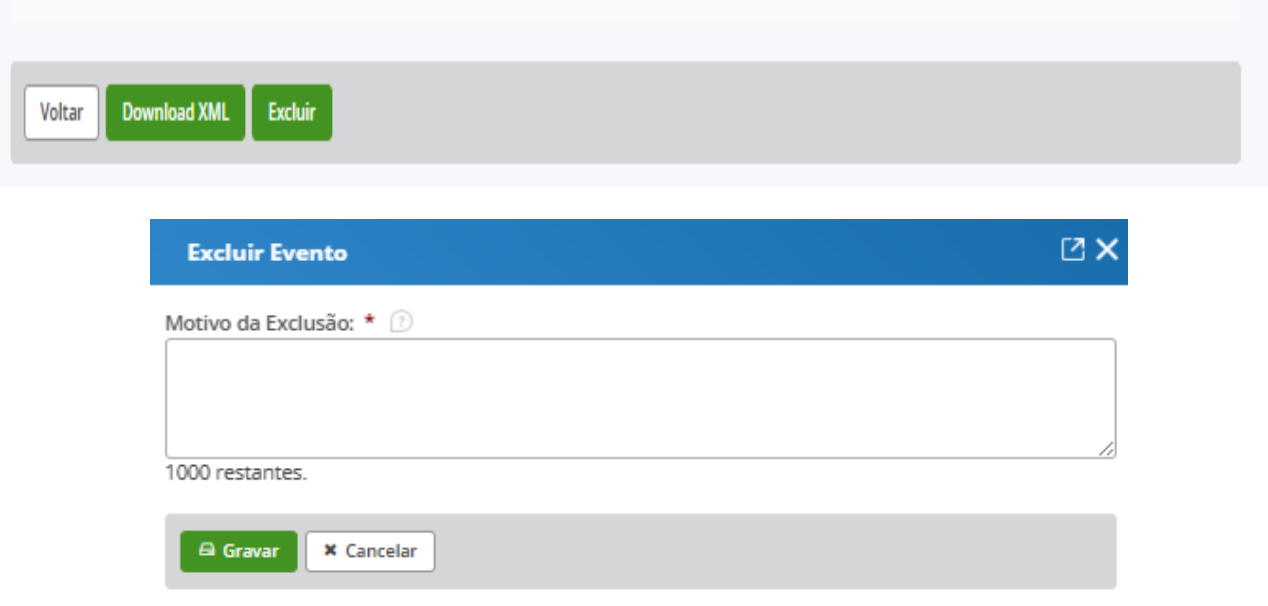

#### <span id="page-20-1"></span><span id="page-20-0"></span>**9.2 Relatórios Gerenciais**

#### 9.2.1 Consultar Relatórios Gerencias

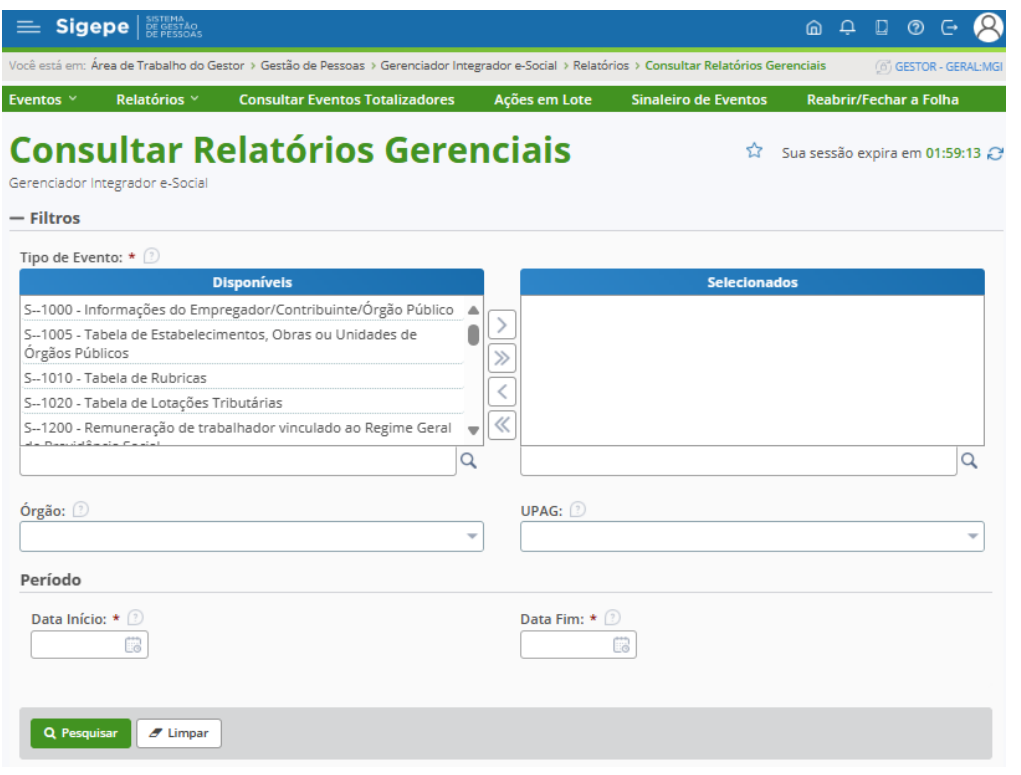

Após a ação do botão Pesquisar é retornado os cards com as situações e os quantitativos de ocorrências.

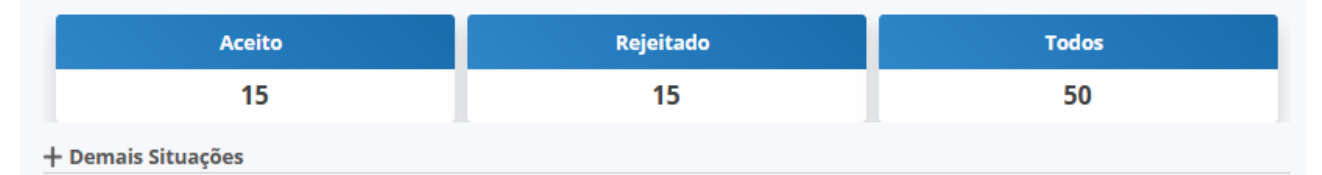

- Demais Situações

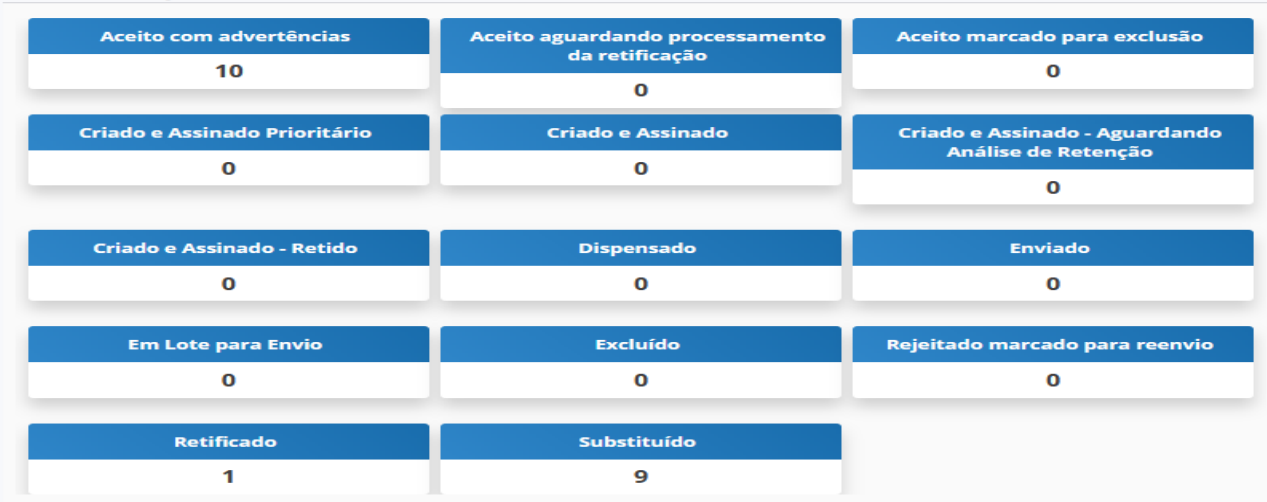

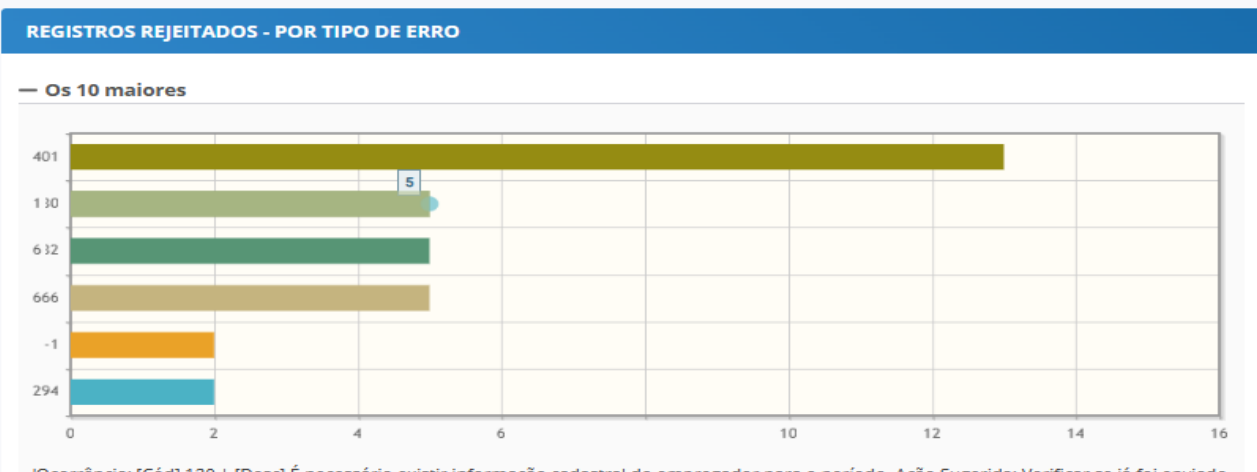

'Ocorrência: [Cód] 130 | [Desc] É necessário existir informação cadastral do empregador para o período. Ação Sugerida: Verificar se já foi enviado<br>um evento de cadastramento do empregador. | [Tp] 1 | [Loc] '

- Todos os Erros

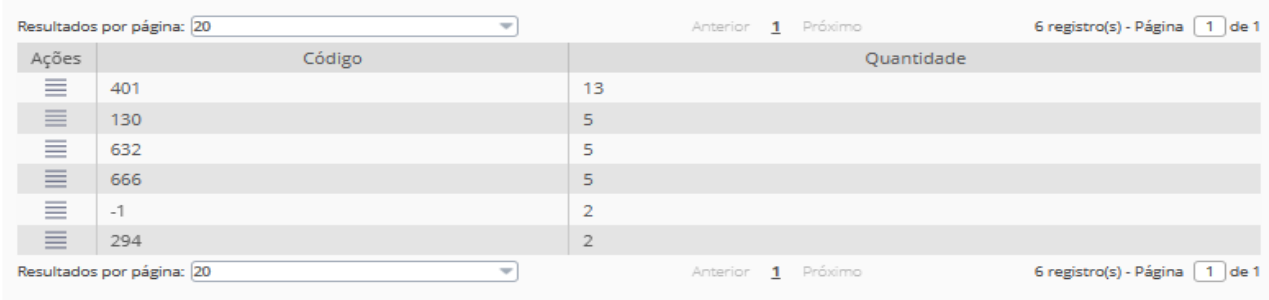

EXPORTAR TODOS OS REGISTROS REJEITADOS: \*  $\bigcirc$  XLS  $\bigcirc$  ODS  $\bigcirc$  CSV

Gerar Relatório Analítico

Gerar relatório das ocorrências para download

- Selecione o formato que deseja exportar os registros rejeitados XLS, ODS ou CSV;
- Clique no botão "Gerar Relatório Analítico";
- Em seguida, o sistema emitirá uma mensagem de geração do relatório

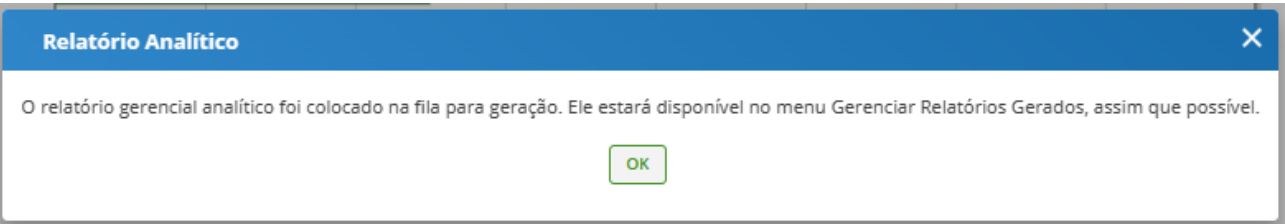

#### <span id="page-23-0"></span>9.2.2 Gerenciar Relatórios Gerados

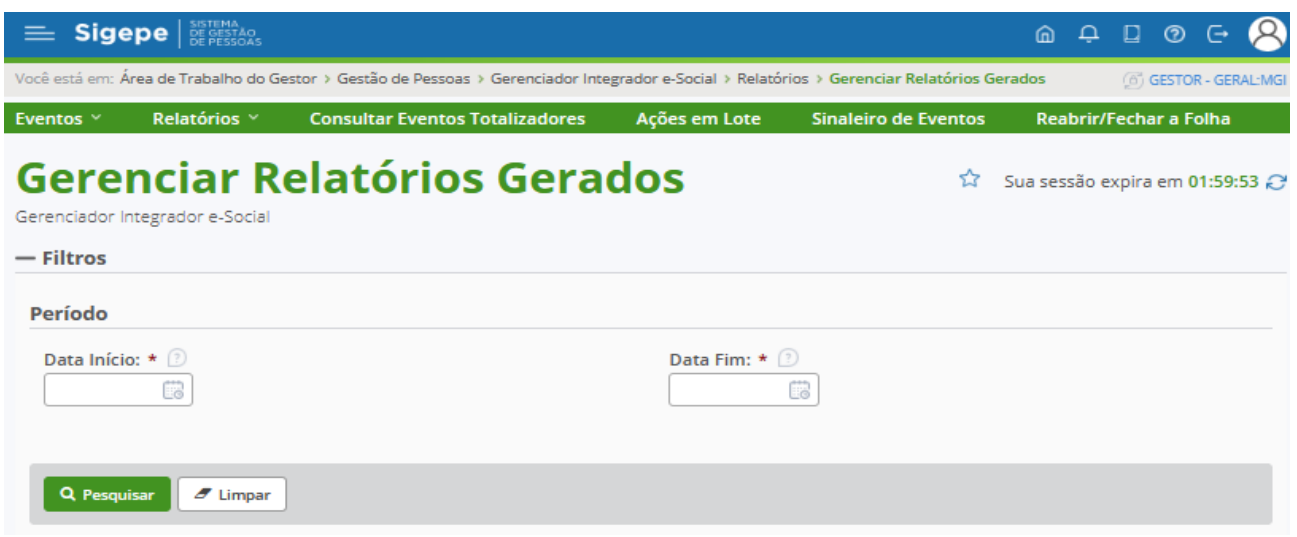

Pré-requisito: Um relatório ter sido solicitado na funcionalidade Consultar Relatórios Gerenciais. Um e-mail de aviso chega na caixa do servidor quando a geração do relatório for concluída para download.

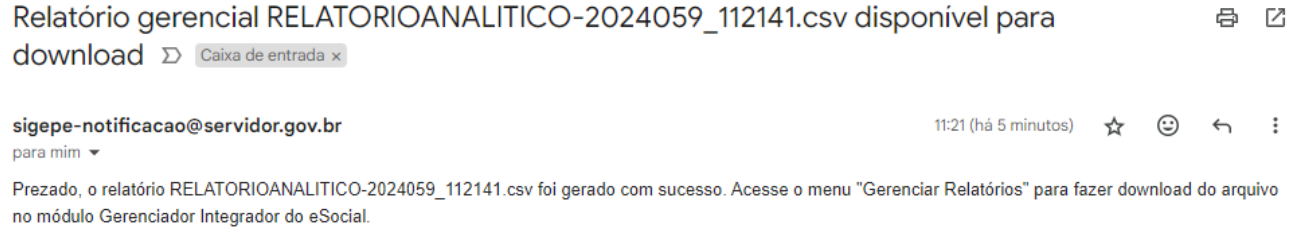

Essa é uma mensagem automática. Não é preciso respondê-la.

#### <span id="page-24-0"></span>9.2.3 Transmissão de Eventos Periódicos

Para acessar o menu Transmissão de Eventos Períodicos, ir em > Gerenciador Integrador e-Social > Relatórios > Transmissão de Eventos Periódicos

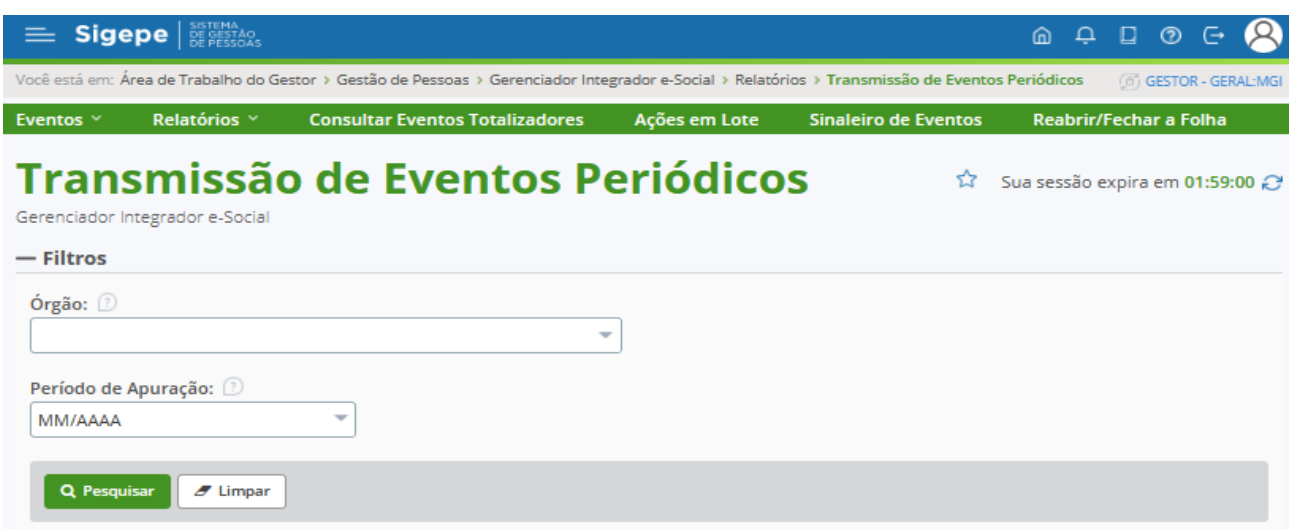

Nessa funcionalidade, pode-se verificar a quantidade e o percentual de transmissão de eventos periódicos de determinado mês e suas respectivas situações (recebidos, retidos, em processamento, aceitos e rejeitados), conforme imagem abaixo:

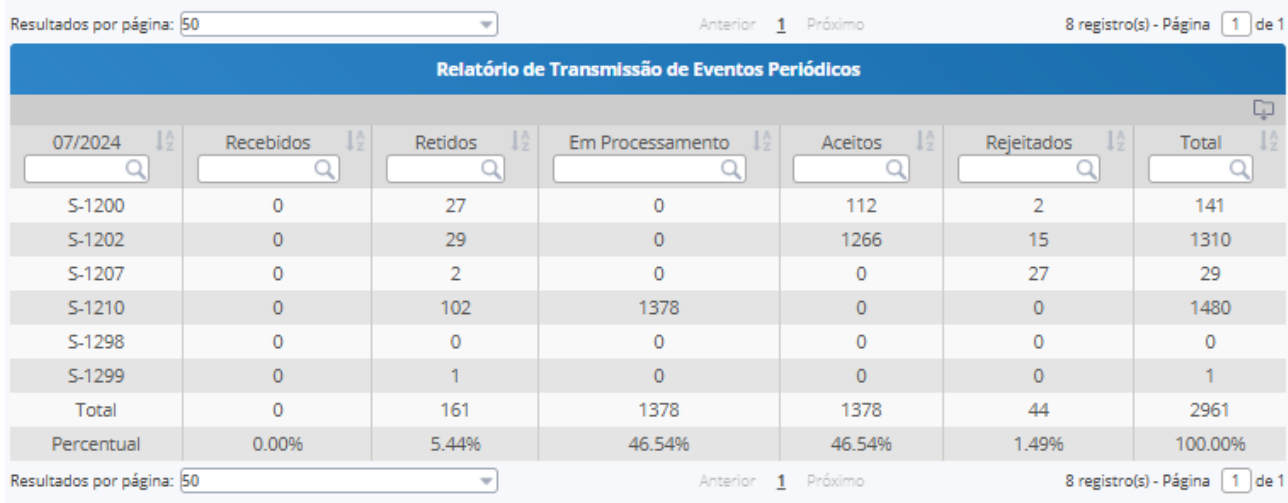

#### <span id="page-24-1"></span>**9.3 Consultar Eventos Totalizadores**

Para acessar o menu Transmissão de Eventos Totalizadores, ir em > Gerenciador Integrador e-Social > Consultar Eventos Totalizadores

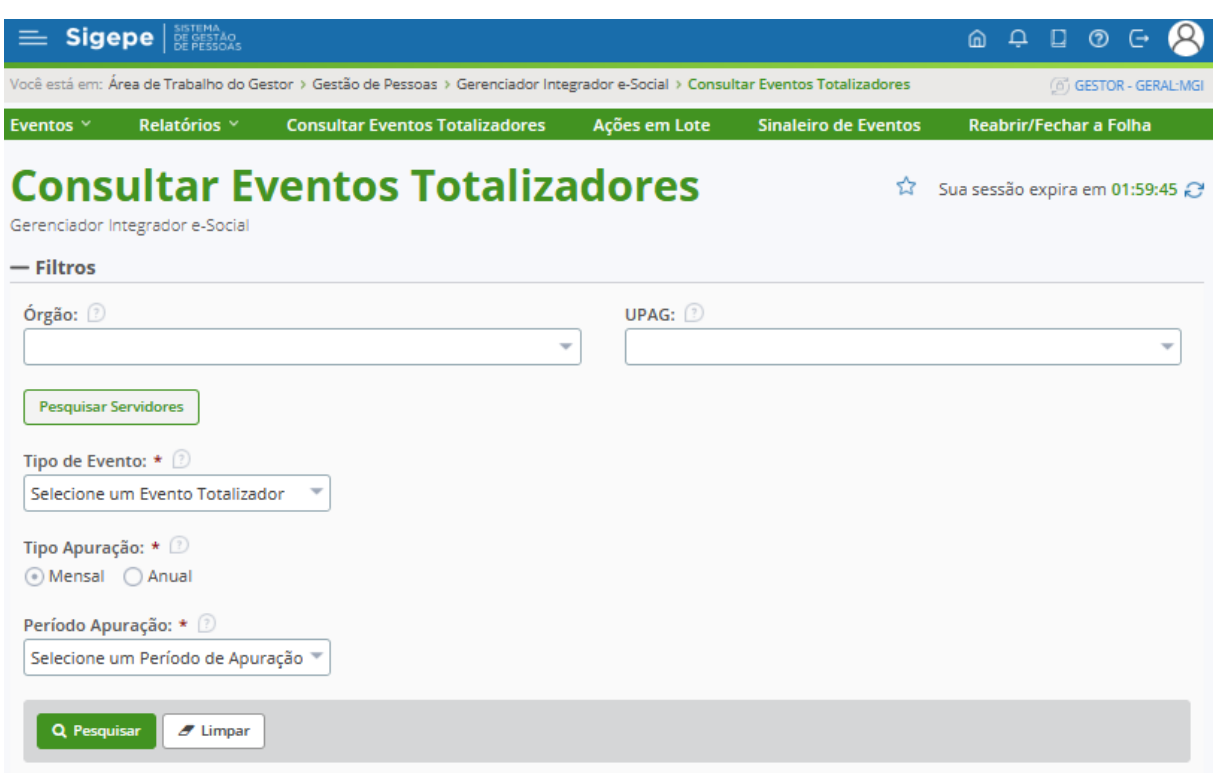

Os eventos totalizadores são obtidos através do retorno dos eventos S-1200, S- 1210, S-1299, S-2299, S-2399 e S-3000.

Poderá ser consultado os eventos totalizadores referente à determinado servidor, utilizando-se da opção "Pesquisar Servidores", opção na qual o sistema retornará apenas as informações do(s) servidor(s) selecionado(s).

A consulta poderá ser por tipo de totalizador, que retornarão os dados conforme disposto no Manual de Orientação do e-Social (MOS)

- a. **S-5001 - Informações das contribuições sociais consolidadas por trabalhador:** Retorna informações dos eventos de remuneração transmitido e recepcionado no ambiente nacional do e-Social após as devidas validações (S-1200, S-2299 e S-2399)/
- b. **S-5002 – Imposto de Renda Retido na Fonte:** Retorna informações dos eventos de Pagamentos de Rendimentos do Trabalho (S-1210), que tenha sido transmitido e aceito pelo ambiente nacional do e-Social após as devidas validações. Nele consta o totalizador dos rendimentos, o IRRF, bem como as deduções e suspensões de incidência em função de decisões judiciais informadas no e-Social;
- c. **S-5003 - Informações do FGTS por Trabalhador:** Retorna informações dos eventos de remuneração – S-1200 ou S-2299 ou S-2399 – que tenha sido transmitido e aceito pelo ambiente nacional do e-Social após as devidas validações. Nele consta a totalização da base de cálculo e o valor do depósito para o FGTS de cada contrato de trabalhador (CPF) por estabelecimento e lotação tributária;
- d. **S-5011 - Informações das contribuições sociais consolidadas por contribuinte:** Retorna informações para o evento de fechamento de eventos periódicos, S-1299. Nele consta as informações com base nos eventos de tabelas e periódicos, o total da base de cálculo por categoria de trabalhador, por lotação tributária e por estabelecimento. A partir dessas informações são apurados os créditos previdenciários; e
- e. **S-5013 - Informações do FGTS consolidadas por contribuinte:** Retorna informações para o evento de fechamento de eventos periódicos, S-1299. Nele consta as informações da base de cálculo e dos valores de depósito do FGTS devidos pelo declarante relativos ao período de apuração.

#### <span id="page-26-0"></span>**9.4 Ações em Lote**

Para acessar o menu Ações em Lote, ir em > Gerenciador Integrador e-Social > Ações em Lote

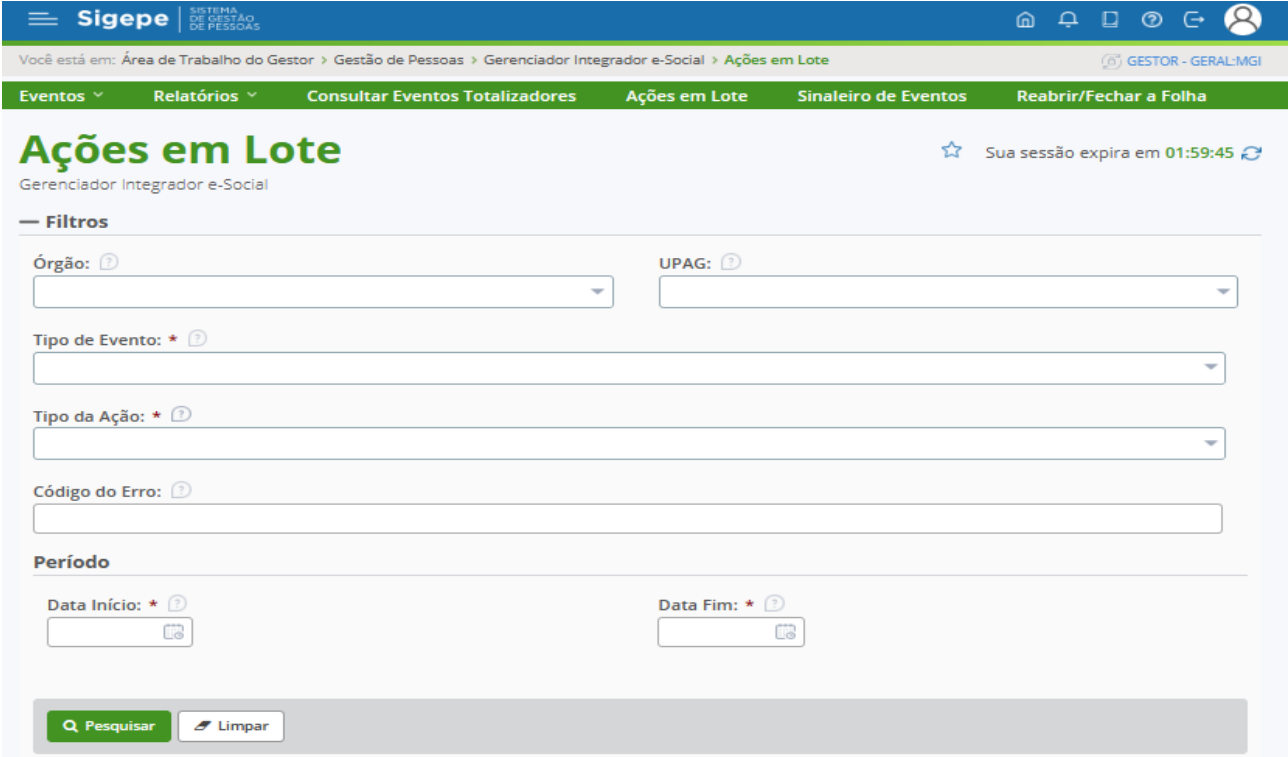

A funcionalidade de Ações em Lote permite o reenvio ou dispensa de eventos em lote.

Para utilizar a funcionalidade, siga as instruções descritas abaixo:

Informe os filtros obrigatórios

- **Tipo de Evento**: lista de eventos;
- **Tipo da Ação**: reenvio ou dispensa;
- **Código do Erro**: somente número;
- **Período**: período de criação dos eventos.

Clique em "Pesquisar"

Visualize o erro e a quantidade de eventos a serem reenviados ou dispensados em lote

Clique em "Detalhar"

Clique no botão "Dispensar" e informe o motivo ou clique no botão "Reenviar".

**Atenção!** O processamento dos eventos reenviados ou dispensados em lote não é online. Portanto, após a conclusão da ação é preciso aguardar alguns minutos para que o processo seja iniciado e concluído. Recomenda-se realizar esse procedimento com muita cautela.

#### **IMPORTANTE:**

Ação de **Dispensa**: somente serão apresentados eventos passíveis de dispensa quando esses apresentarem erros únicos. Portanto, se um evento transmitido possuir mais de um tipo de erro, **não** será possível realizar a **dispensa em lote**.

Nesse sentido, exemplificamos com as situações a seguir:

Exemplo 1: No relatório gerencial, o usuário verifica que existem 500 eventos transmitidos S-1202 (Remuneração de Servidor vinculado ao Regime Próprio de Previd. Social) com erro código 764. No universo de 500 registros, 200 possuem mais de um tipo de erro (erros 764 e 1555). Nesse cenário, somente 300 serão exibidos na funcionalidade de Ações em Lote.

Exemplo 2: No relatório gerencial, o usuário verifica que existem 100 registros do evento S-1200 (Remuneração de Trabalhador vinculado ao Regime Geral de Previd. Social) com erro código 106. No universo de 100 registros, 100 possuem mais de um tipo de erro (erros 106 e 764). Nesse cenário, a consulta na funcionalidade de Ações em Lote não retornará eventos passíveis de dispensa.

#### <span id="page-28-0"></span>**9.5 Sinaleiro de Eventos**

Para acessar o menu Sinaleiro de Eventos, ir em > Gerenciador Integrador e-Social > Sinaleiro de Eventos

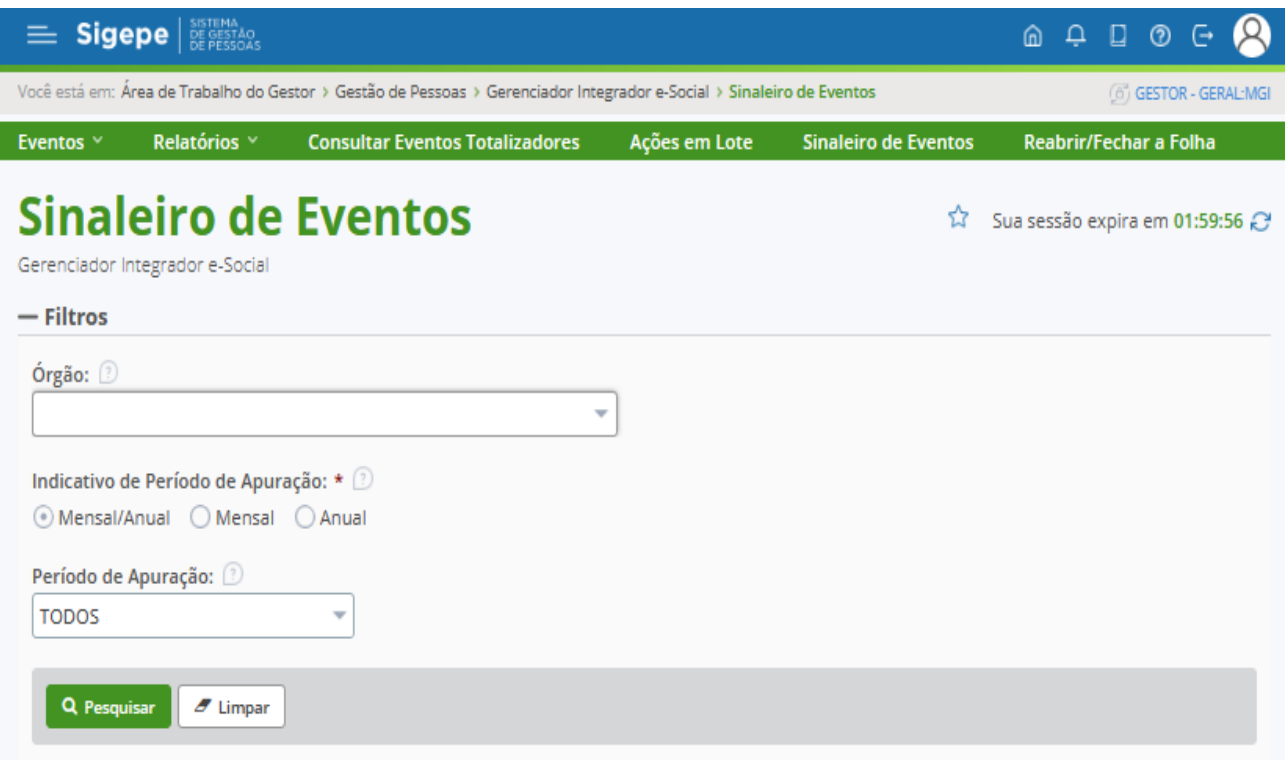

A funcionalidade tem por objetivo permitir possam visualizar a situação das filas de transmissão dos eventos e possui, como recurso de filtro, a informação do período de referência que se deseja consultar:

- Órgão
- Indicativo de Período de Apuração
- Período de Apuração

#### Clique em "Pesquisar".

O resultado da consulta tem as seguintes informações na listagem SINALEIRO DE EVENTOS

- **Órgão**: código do órgão
- **Periódicos**: situação da fila dos eventos periódicos
- **Tabela / Não Periódicos**: situação da fila dos eventos não periódicos
- **Período de Referência**
- **Data de Abertura / Fechamento dos Eventos Periódicos**.

Cabe destacar que para cada período de referência encerrado serão apresentados **sempre dois registros** sendo um relativo à abertura da fila de transmissão da fila dos eventos periódicos e, consequentemente, o fechamento da fila de transmissão dos eventos não periódicos, e vice-versa.

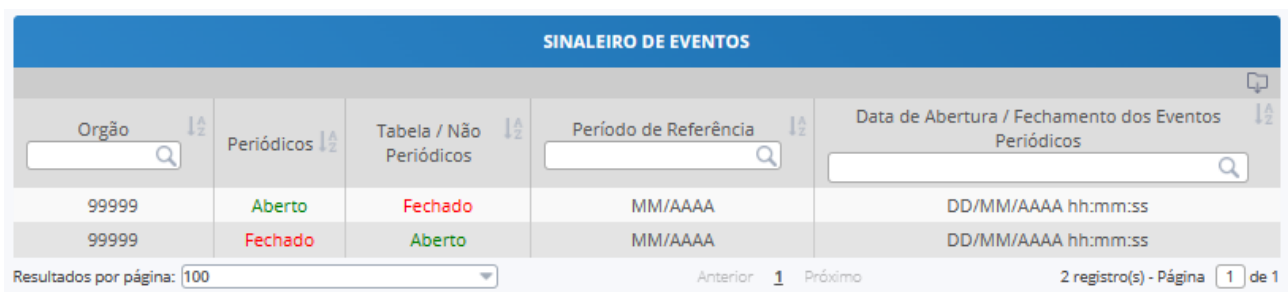

Adicionalmente, cabe informar que o dado apresentado na coluna "Data de abertura/ fechamento dos eventos periódicos" deve ser relacionado sempre a coluna "Periódicos".

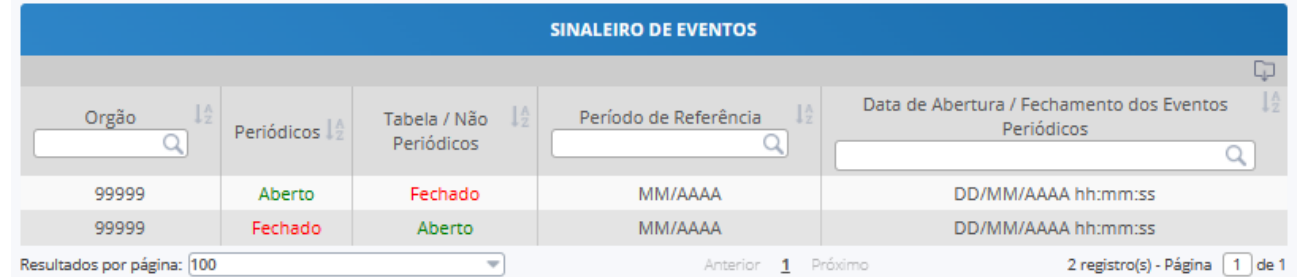

Reforçamos que desde a folha de maio de 2023 as informações de transmissão dos eventos periódicos serão sempre disponibilizadas no Cronograma da Folha, pelo caminho: Siapenet >Órgão/UPAG > Folha > Consultar Cronograma. Exemplo:

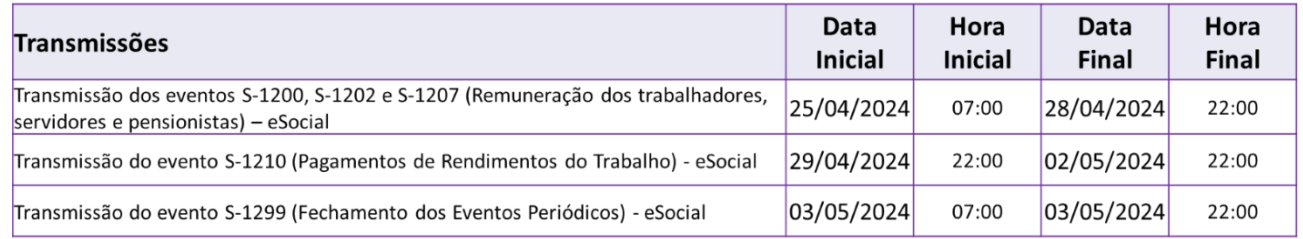

## <span id="page-29-0"></span>9.5.1 Evento Retido pelo Sinaleiro

Ao observar um evento retido pelo sinaleiro, verifique a data e horário exato da incidência, conforme imagem abaixo:

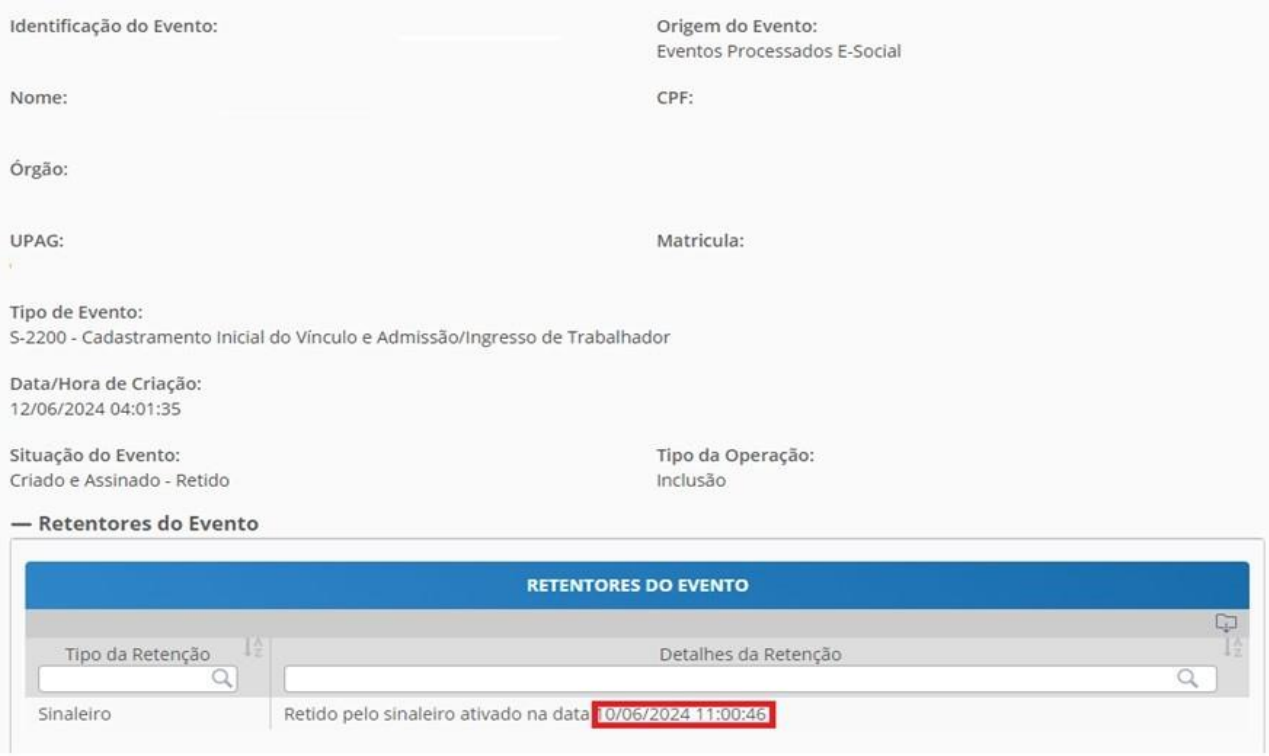

Após a identificação, verifique qual sinaleiro corresponde à retenção, no caminho Menu > Gerenciador Integrador eSocial > Sinaleiro Eventos, conforme demonstra a imagem:

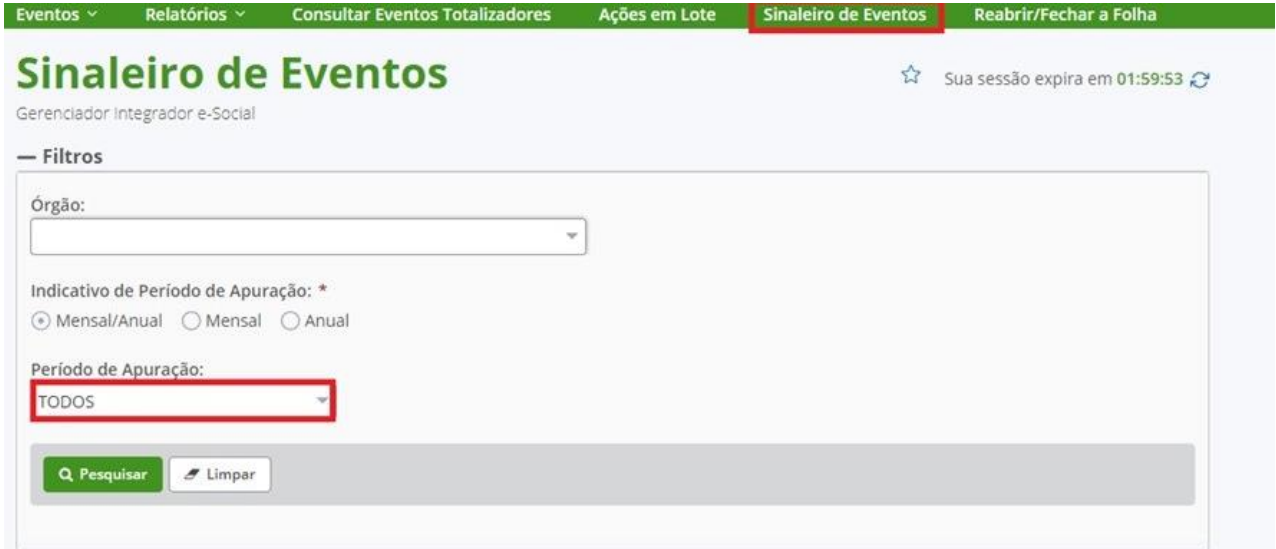

Na opção Sinaleiro de Eventos, selecionando TODOS os períodos de apuração, você poderá fazer a busca das informações de forma geral para a correspondência de data e horário exatos a retenção indicada na tela anterior, assim você poderá identificar o "período de referência" (mês e ano) da folha em questão cujo sinaleiro está retendo o evento. Se o período de apuração estiver aberto, retendo o envio do evento, proceder o fechamento da folha.

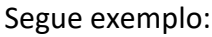

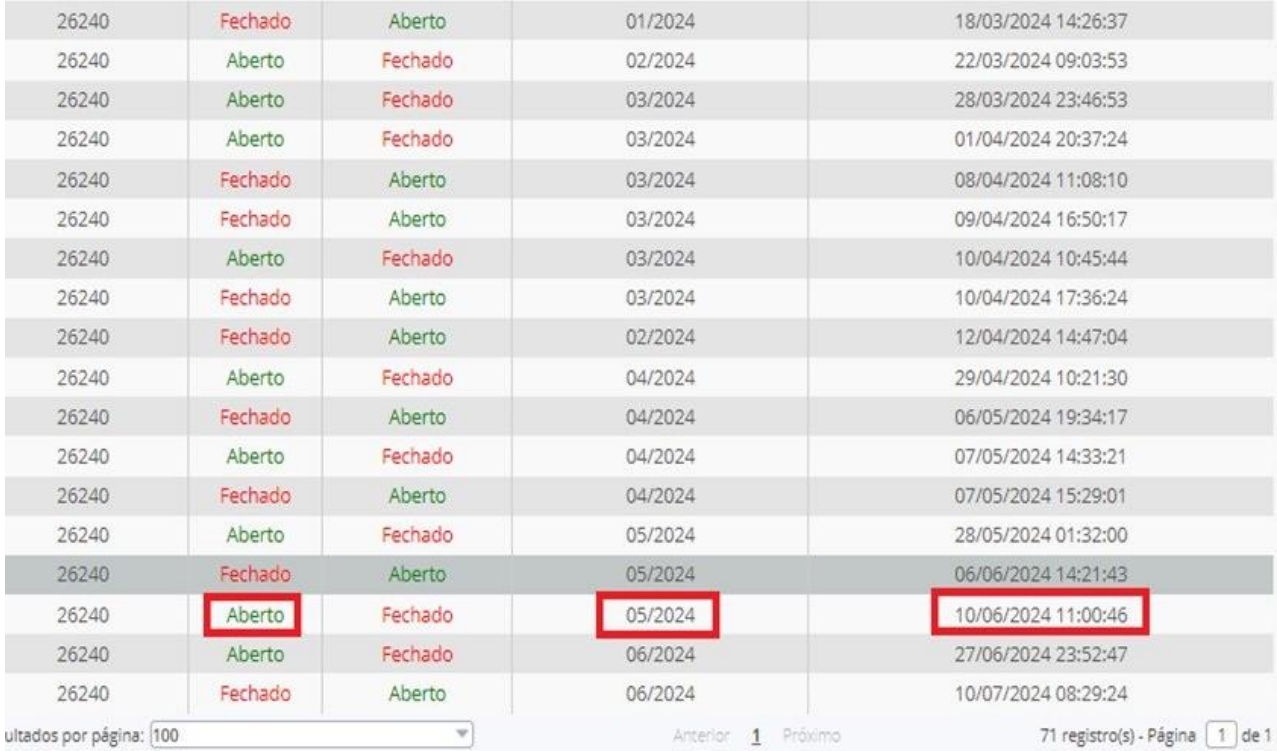

Após identificar o período de apuração, ir à funcionalidade de Reabrir/Fechar Folha, pesquisar pelo período indicado no sinaleiro de eventos (05/2024), conforme exemplo, e proceder com o fechamento, lembrando que o processamento do evento não se dá de imediato, e caso haja mais de uma folha retendo o evento, o horário constante no detalhe da retenção será alterado para o próximo sinaleiro retentor, situação na qual deve-se repetir o procedimento.

## <span id="page-31-0"></span>**9.6 Reabrir ou fechar folha**

Para acessar o menu Reabrir/Fechar Folha do Gerenciador Integrador e-Social, ir em > Gerenciador/Integrador e-Social > Reabrir/Fechar a Folha

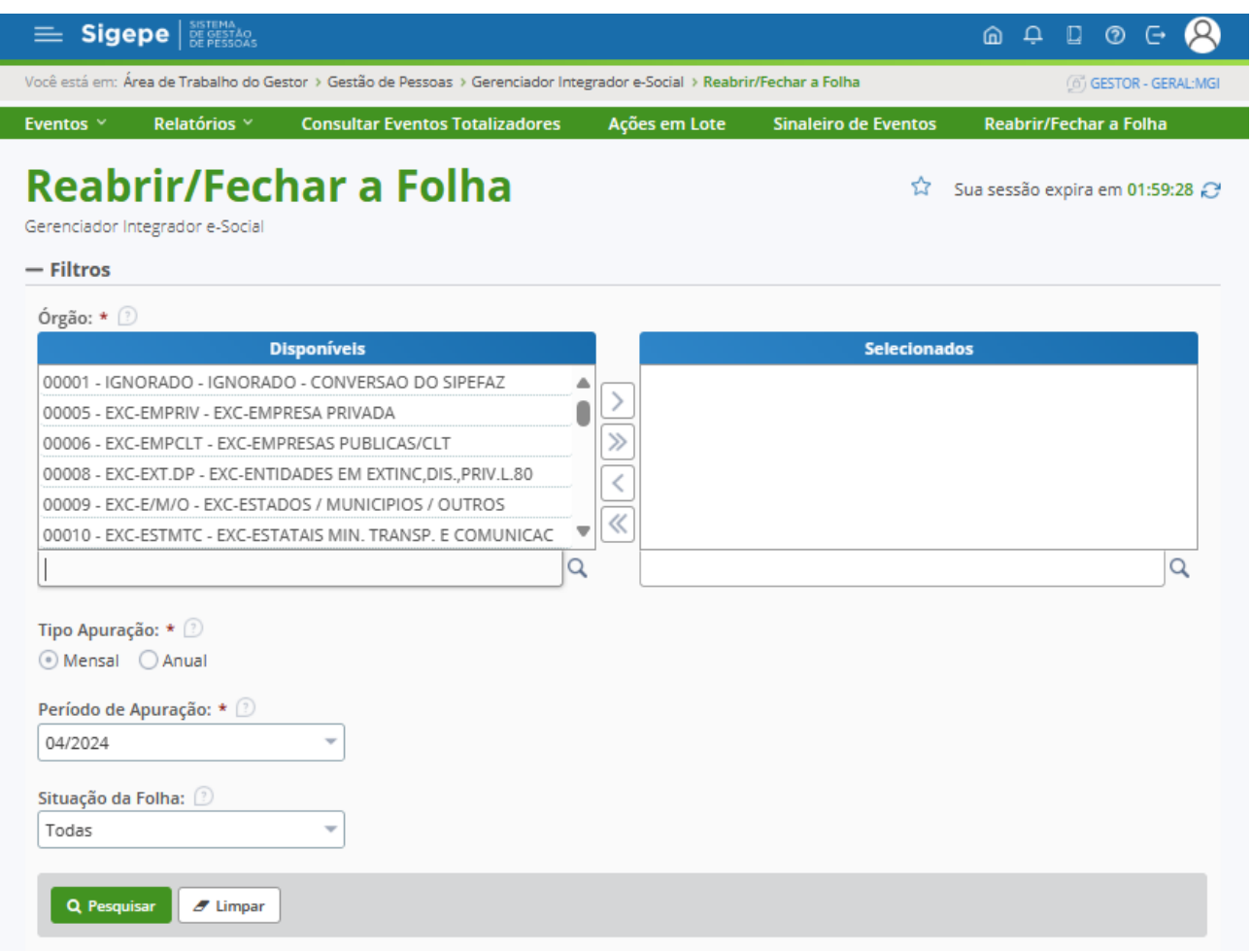

A funcionalidade tem por objetivo facilitar a execução desse procedimento que em algumas situações é necessário ser feito.

Por meio dela será possível selecionar o período de referência da folha, a situação da folha que poderá ser "Aberta" ou "Fechada" e realizar a consulta para fazer a ação.

É importante destacar que dentre as opções disponíveis no período serão apresentadas apenas folhas que já foram encerradas automaticamente pelo Gerenciador Integrador. Portanto, folhas que ainda não tiveram os seus eventos periódicos transmitidos para o e-Social não serão apresentadas como opção de seleção.

Cabe destacar que a opção para reabrir e fechar a folha continua disponível no Ambiente Nacional do e-Social por meio do Web Geral. Contudo, se essas ações forem realizadas diretamente no Web Geral, não serão visíveis no Gerenciador/Integrador do e-Social, levando a perda de sincronia entre os sistemas. Dessa forma, recomendamos fortemente que sempre seja utilizado o Gerenciador/Integrador para essa ação.

**IMPORTANTE:** Uma vez finalizada a transmissão dos eventos periódicos, as folhas devem sempre estar fechadas para que se realizem as transmissões de eventos não periódicos sem que haja retenções relacionadas ao sinaleiro. Portanto, caso haja necessidade de reabrir determinada folha de período encerrado, possibilitando o envio de retificações ou novos eventos periódicos, lembre-se que após os ajustes necessários, é preciso fechar novamente a folha do período.

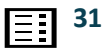

Tanto os procedimentos de abertura quanto de fechamento devem ser realizados por meio do Gerenciador/Integrador, de modo a manter o sincronismo com o ambiente nacional do e-Social.

#### <span id="page-33-0"></span>**10.** BOAS PRÁTICAS PARA ABERTURA DE CHAMADOS NA CENTRAL SIPEC SOBRE OCORRÊNCIAS OU ERROS NO GERENCIADOR INTEGRADOR

Considerando a grandeza do escopo do projeto e-Social, bem como a quantidade de eventos e eventuais ocorrências e seu desdobramentos, é preciso observar a clareza das informações necessárias para a identificação de determinado problema.

Portanto, nessa seção faremos algumas considerações que podem ajudar tanto o servidor operador do chamado quanto o Órgão Central a identificar com maior facilitar a questão e sua eventual solução.

Dessa forma, é imprescindível ter em mente que as soluções disponibilizadas pela Receita Federal, MTE, INSS e SPREV como a DCTFWeb, EFD-REINF, FGTS Digital e o e-Social Web Geral, bem como questões relacionadas a utilização de tais soluções, são se competência desses respectivos órgãos e, portanto, não estão comtemplados na gestão da SGP/MGI - que atua sobre a solução do Gerenciador/Integrador - e portando não devem ser objeto de esclarecimentos de dúvidas por meio da Central SIPEC.

Dito isso, as questões relacionadas ao Gerenciador/Integrador devem apresentar as seguintes informações de forma clara e suscinta:

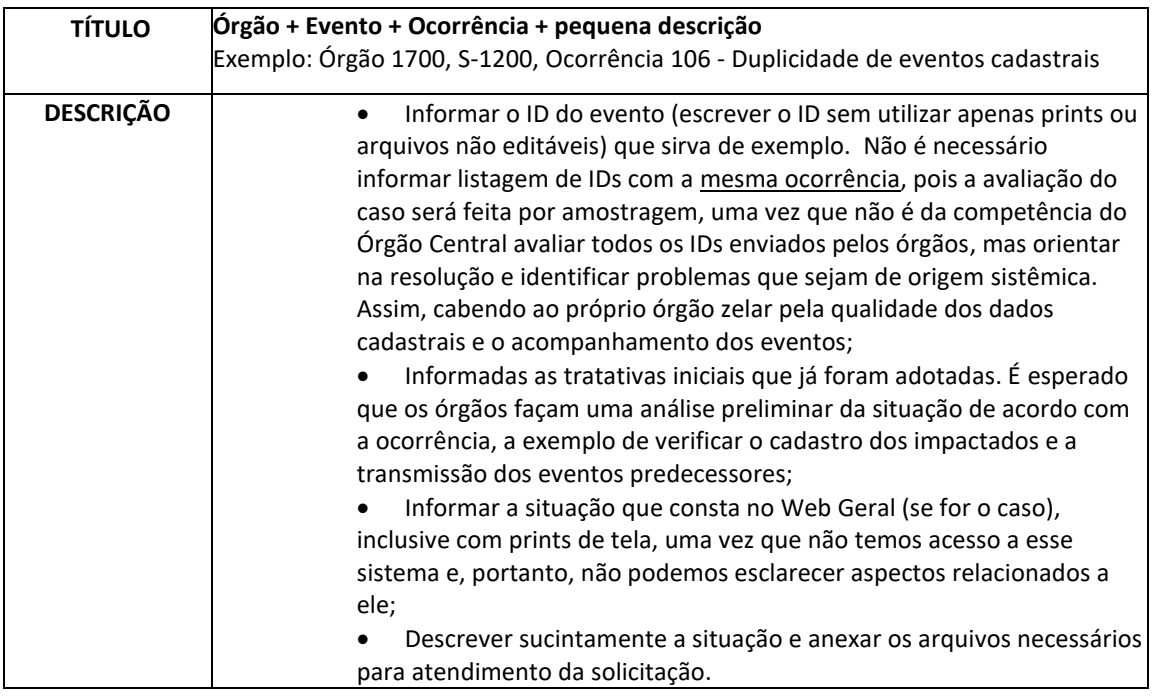

#### <span id="page-34-0"></span>**11.** MATERIAIS E CANAIS DE APOIO

Canais de atendimento Receita Federal:

[https://www.gov.br/receitafederal/pt-br/canais\\_atendimento](https://www.gov.br/receitafederal/pt-br/canais_atendimento)

e-Social – Perguntas e Respostas:

<https://www.gov.br/esocial/pt-br/empresas/perguntas-frequentes>

e-Social – Manual de Orientação – Versão S-1.2:

[https://www.gov.br/esocial/pt-br/documentacao-tecnica/manuais/mos-s-1-2-consolidada-ate-a-no](https://www.gov.br/esocial/pt-br/documentacao-tecnica/manuais/mos-s-1-2-consolidada-ate-a-no-s-1-2-02-2023.pdf)[s-1-2-02-2023.pdf](https://www.gov.br/esocial/pt-br/documentacao-tecnica/manuais/mos-s-1-2-consolidada-ate-a-no-s-1-2-02-2023.pdf)

EFD - Reinf – Perguntas e Respostas:

[http://sped.rfb.gov.br/pastaperguntas/show/1497](https://www.gov.br/esocial/pt-br/empresas/perguntas-frequentes)

EFD-ReiNF Manual de Orientação:

[http://sped.rfb.gov.br/estatico/4B/D40F94D47F5D56BA11D007C5258602BF2AD579/Manual de](http://sped.rfb.gov.br/estatico/4B/D40F94D47F5D56BA11D007C5258602BF2AD579/Manual%20de%20orienta%c3%a7%c3%a3o%20do%20usu%c3%a1rio%20da%20EFD-Reinf%20vers%c3%a3o%201.5.1.3.pdf)  [orienta%c3%a7%c3%a3o do usu%c3%a1rio da EFD-Reinf vers%c3%a3o 1.5.1.3.pdf](http://sped.rfb.gov.br/estatico/4B/D40F94D47F5D56BA11D007C5258602BF2AD579/Manual%20de%20orienta%c3%a7%c3%a3o%20do%20usu%c3%a1rio%20da%20EFD-Reinf%20vers%c3%a3o%201.5.1.3.pdf)

DCTFWeb – Perguntas e Respostas:

[https://www.gov.br/receitafederal/pt-br/centrais-de-conteudo/publicacoes/perguntas-e](https://www.gov.br/receitafederal/pt-br/centrais-de-conteudo/publicacoes/perguntas-e-respostas/dctfweb/perguntas-e-respostas-dctfweb.pdf)[respostas/dctfweb/perguntas-e-respostas-dctfweb.pdf](https://www.gov.br/receitafederal/pt-br/centrais-de-conteudo/publicacoes/perguntas-e-respostas/dctfweb/perguntas-e-respostas-dctfweb.pdf)

DCTFWeb – Manual de Orientação:

[https://www.gov.br/receitafederal/pt-br/centrais-de-conteudo/publicacoes/manuais/manual](https://www.gov.br/receitafederal/pt-br/centrais-de-conteudo/publicacoes/manuais/manual-dctfweb/manual-dctfweb-outubro-2021.pdf)[dctfweb/manual-dctfweb-outubro-2021.pdf](https://www.gov.br/receitafederal/pt-br/centrais-de-conteudo/publicacoes/manuais/manual-dctfweb/manual-dctfweb-outubro-2021.pdf)

SicalcWeb:

<https://sicalc.receita.economia.gov.br/sicalc/principal>

Instruções emissão de DARF SicalcWeb: instrucoes-para-emissao-de-darf-por-orgaos-publicos.pdf (www.gov.br)

#### <span id="page-35-0"></span>**12.** REFERÊNCIAS

BRASIL. Ministério do Planejamento, Desenvolvimento e Gestão. Governança dos Manuais de Procedimentos dos Processos de Gestão de Pessoas - Brasília: MP;2017.

BRASIL. Presidência da República. Manual de Redação da Presidência da República. Disponível em< [MANUAL DE REDAÇÃO DA PRESIDÊNCIA DA REPÚBLICA \(planalto.gov.br\)>](http://www4.planalto.gov.br/centrodeestudos/assuntos/manual-de-redacao-da-presidencia-da-republica/manual-de-redacao.pdf) . Acesso em: 24 de julho.2024.

MINISTÉRIO DA GESTÃO E DA INOVAÇÃO EM SERVIÇOS PÚBLICOS

## GOVERNO FEDERAL

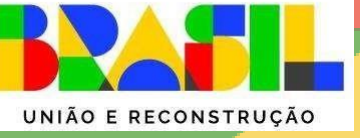